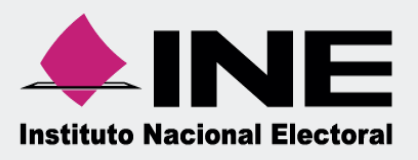

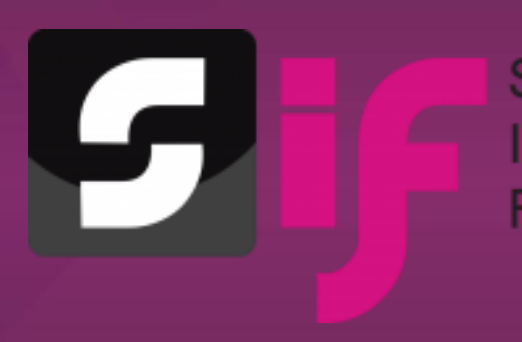

 $\blacksquare$ 

 $\frac{1}{3}$ 

**Sistema** Integral de Fiscalización

# Guía para el Prorrateo en Precampaña

Unidad Técnica de Fiscalización

## ÍNDICE

C

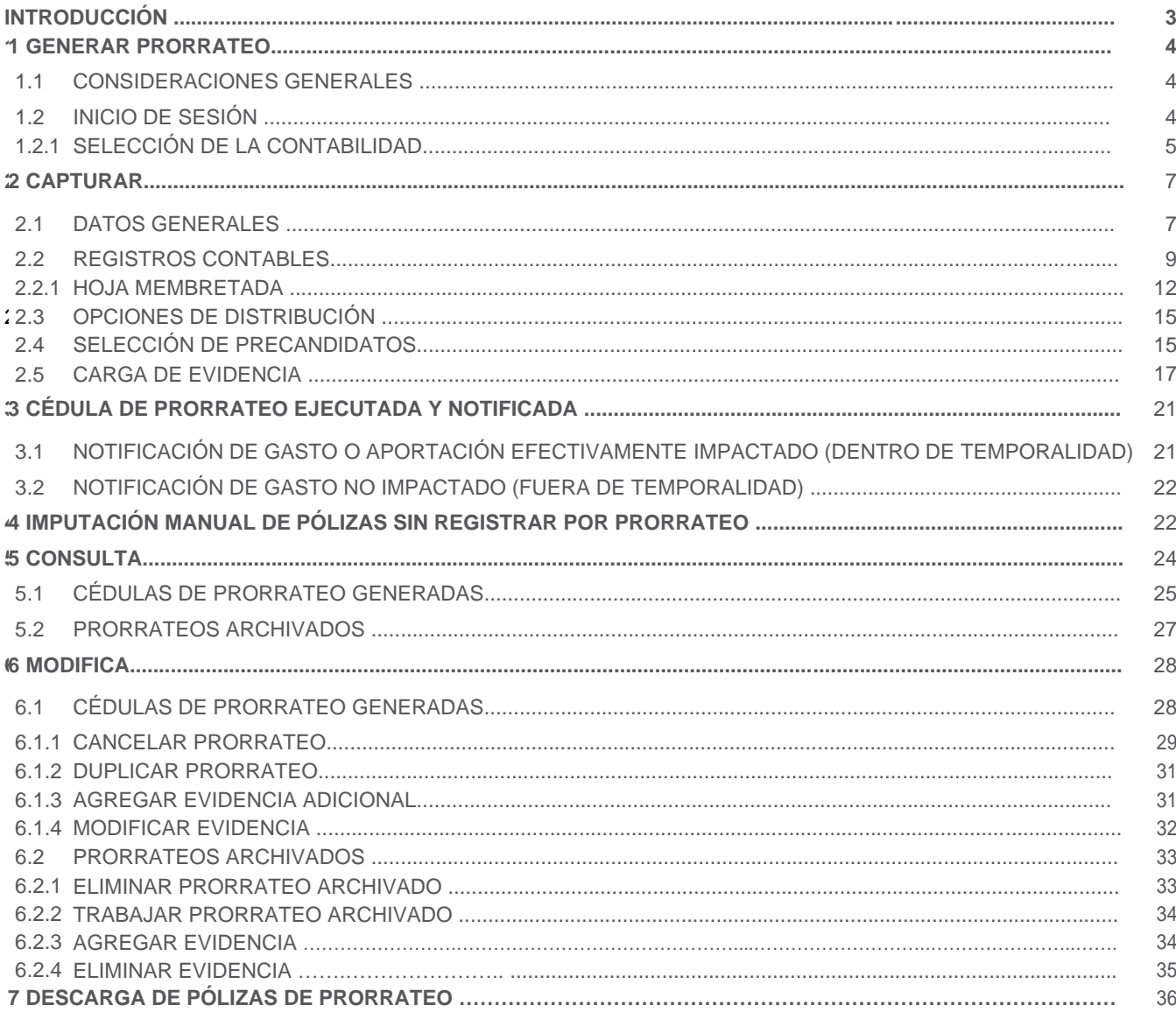

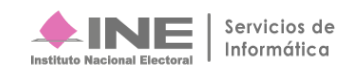

### **Introducción**

En el artículo 37 Bis, numeral 1, inciso c) del Reglamento de Fiscalización (RF), en el que se regula el registro de operaciones en el Sistema de Contabilidad en Línea, se hace mención del "…Registro directo a los sujetos beneficiados, como resultado del llenado de la cédula de gastos prorrateados."

Para llevar a cabo el cálculo de prorrateo es necesario seguir las reglas de distribución que se encuentran en los artículos 83, numeral 2 de la Ley General de Partidos Políticos (LGPP) y 218 del RF; en los cuales se detalla el mecanismo de cálculo aritmético que en cumplimiento aplica el Sistema Integral de Fiscalización (SIF).

Es importante resaltar, que no cualquier tipo de gasto es susceptible de ser prorrateado, razón por la cual, en el artículo 29 del RF se enlistan aquellos que cumplen con las características para beneficiar a más de dos precandidatos en el proceso electoral, razón por la cual, las operaciones de prorrateo son registradas solo a beneficio de precandidatos de partidos políticos, por lo que no son de aplicación para los aspirantes a candidatos independientes.

En caso de que los partidos políticos realicen gastos en la precampaña que beneficien a dos o más precandidatos de diferentes entidades federativas, el gasto total se deberá multiplicar por el porcentaje que le corresponda a cada entidad, el cual se obtendrá de dividir el financiamiento público de gastos para campaña asignado a los partidos políticos de cada entidad entre la sumatoria del financiamiento de las entidades correspondientes a los precandidatos beneficiados. Adicionalmente a este resultado se le aplicará lo señalado en el artículo 218, numeral 2, inciso b) fracciones IV, V, VI y VII del RF para determinar el monto que le corresponde a cada beneficiario.

Además, para el caso de llevar a cabo un prorrateo en beneficio de precandidatos de la misma entidad federativa se deberá considerar el monto de los topes de precampaña aplicables para las precandidaturas, mismos que se validan en el Sistema Nacional de Registro de Precandidatos y Candidatos (SNR).

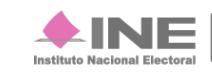

Informática

### **1 Generar Prorrateo**

El rol que podrá generar, consultar y modificar cédulas de prorrateo será exclusivamente el Capturista, siempre y cuando tenga asignada una contabilidad de Concentradora o Precandidatura de Representación Proporcional (RP) y estás tengan temporalidad para el registro de sus operaciones contables.

### **1.1 Consideraciones generales**

Asimismo, se deberá considerar lo siguiente:

- El prorrateo realizado será registrado contablemente de manera automática en la contabilidad de los precandidatos beneficiados (siempre y cuando tengan abierta la temporalidad para el registro contable, en caso contrario se describe el procedimiento en el numeral 3.2 Notificación de gasto NO impactado (fuera de temporalidad)).
- El sistema realizará el registro contable en automático al momento de ejecutar y notificar la cédula de prorrateo en la contabilidad de la Concentradora, por lo que ya no es necesario la captura de una póliza.

Para realizar un prorrateo sigue los pasos que se describen a continuación:

### **1.2 Inicio de sesión**

Ingresa al sitio<https://sif.ine.mx/menuUTF/> deberás:

- **1.** Capturar el **Usuario** y la **Contraseña**.
- **2.** Oprimir el botón **Iniciar sesión.**

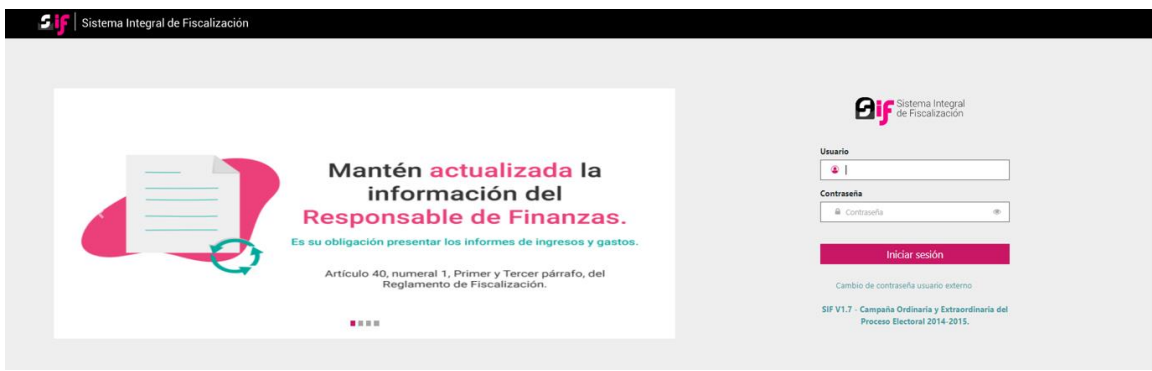

#### **Figura 1.0 Inicio de sesión.**

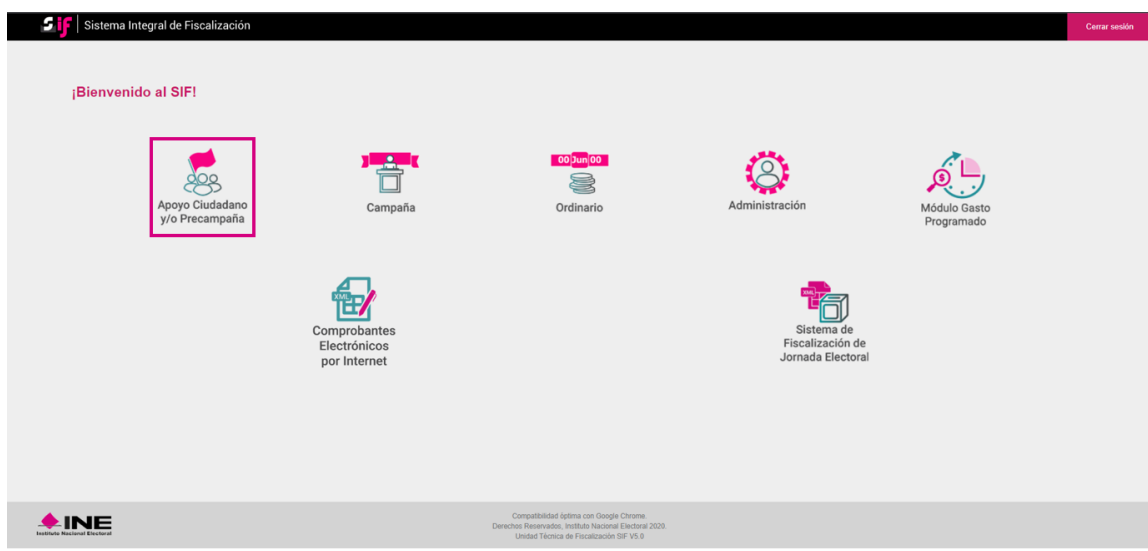

**Selecciona** el módulo **Apoyo Ciudadano y/o Precampaña**.

**Figura 2.0 Selección del módulo.**

En seguida, deberás **seleccionar**:

- **1.** El **Tipo de elección:** Ordinaria o Extraordinaria, según sea el caso.
- **2.** El **Año del proceso electoral:** El año vigente.
- **3.** Oprimir el botón **Seleccionar.**

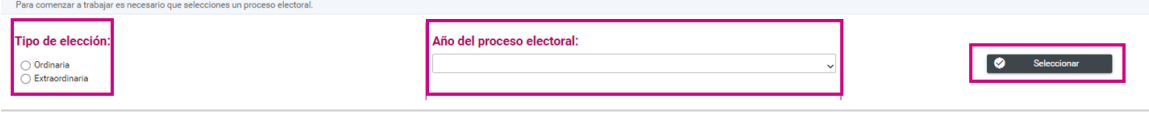

#### **Figura 2.1 Selección del Proceso Electoral.**

### **1.2.1 Selección de la Contabilidad**

Selecciona la contabilidad de la Concentradora para trabajar, está debe ser asignada previamente (Nacional, Estatal Federal, Estatal Local) o en su caso selecciona al Precandidato de RP, e ingresa a la contabilidad, oprimiendo el ícono  $\bullet$  de **Acciones**.

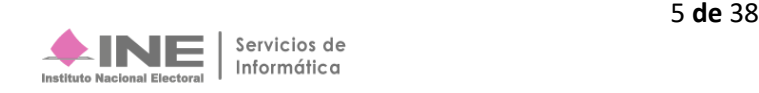

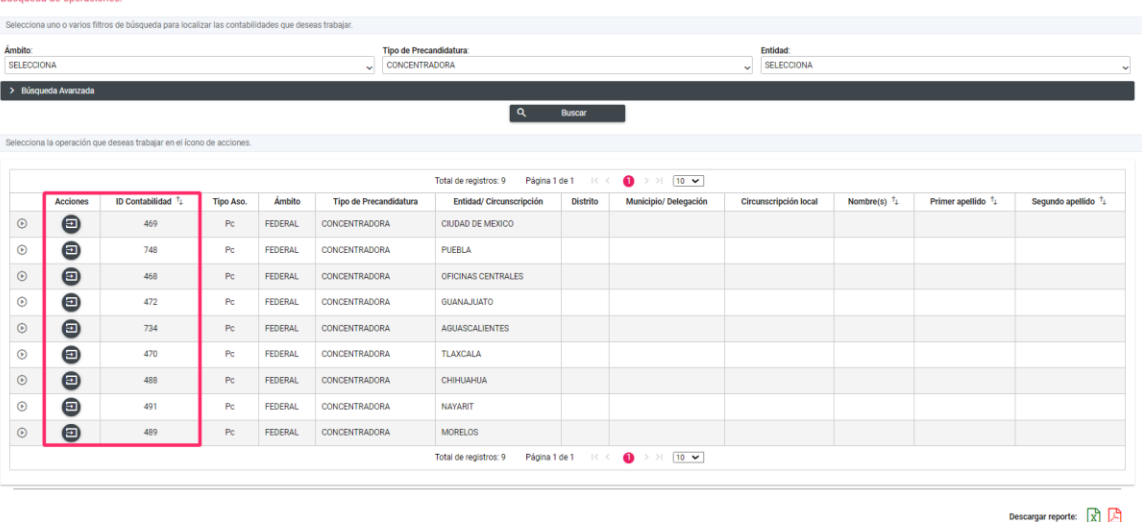

**Figura 3.0 Selección de la contabilidad para trabajar.**

En el menú lateral, selecciona la opción **Distribución**, después **Prorrateo o Prorrateo de Aportaciones en Especie.**

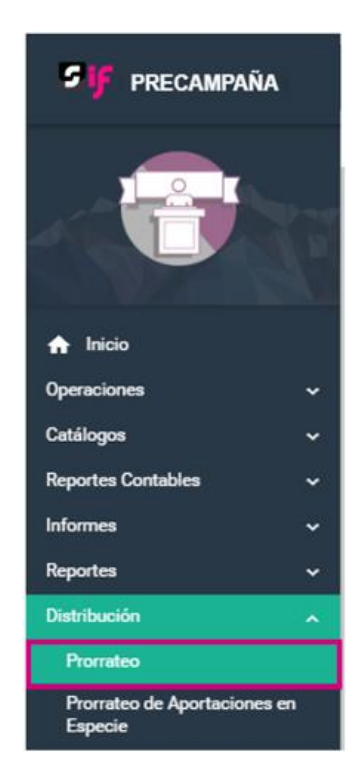

**Figura 4.0 Menú Distribución – Prorrateo/ Prorrateo de Aportaciones en Especie.**

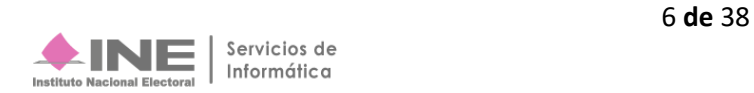

### **2 Captura**

Para capturar un prorrateo, deberás de ingresar y concluir el llenado de los campos obligatorios que se encuentran en cada una de las siguientes secciones:

- **2.1 Datos Generales.**
- **2.2 Registros Contables.**
- **2.3 Opciones de Distribución.**
- **2.4 Selección de Precandidatos.**

|                                                     | <b>Configuración Precandidatura</b><br>FEDERAL CONCENTRADORA OFICINAS CENTRALES | 으 | Sujeto Obligado             |
|-----------------------------------------------------|---------------------------------------------------------------------------------|---|-----------------------------|
| <b>Prorrateo</b>                                    |                                                                                 |   | Captura Consulta   Modifica |
| > Datos Generales                                   |                                                                                 |   |                             |
| > Registros Contables<br>> Opciones de Distribución |                                                                                 |   |                             |
| > Selección de Precandidatos                        |                                                                                 |   |                             |

**Figura 5.0 Prorrateo – Opción Captura.**

### **2.1 Datos Generales**

Para Prorrateo de Gastos en este apartado **selecciona y captura** los siguientes **datos**:

- **1. \*Fecha de Operación:** Selecciona la fecha de operación a través del calendario que muestra el sistema, las fechas que se muestran estará sujetas a los calendarios de fiscalización del Proceso Electoral.
- **2. Fecha de Registro:** Se refiere al día en que se está registrando la cédula de prorrateo. Este dato no es capturable.
- **3. Folio Fiscal:** Permite la carga del comprobante fiscal a través de un archivo XML, el cual, una vez incorporado al sistema registrará de manera automática la información del folio fiscal. Dicho campo no es obligatorio.
- **4. \*Descripción del Movimiento:** Captura el concepto del gasto a prorratear (hasta 300 caracteres).
- **5. \*Proveedor:** A través de una tabla de selección se presentan los proveedores que fueron registrados previamente en el módulo de Administración en el submenú de Catálogos Auxiliares - Cuentas por Pagar - Proveedores.

De manera obligatoria los apartados marcados con **\*** se deben completar, para avanzar.

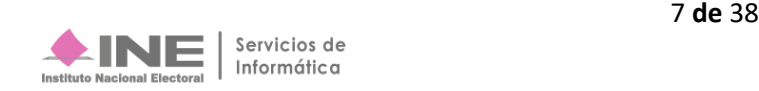

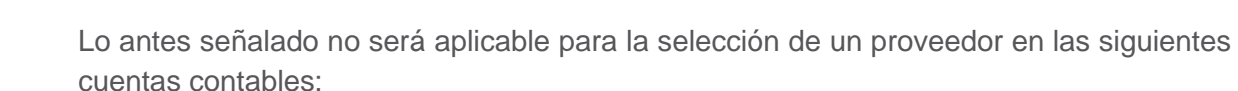

- **5-4-02-01-0002** Sueldos y Salarios del Personal Eventual, Centralizado.
- **5-4-02-08-0002** Bitácora de Gastos Menores, Centralizado.
- **5-4-02-11-0023** Eventos Políticos REPAP, Centralizado.
- **5-4-02-16-0006** Casa de Precampaña Por Transferencia, Centralizado.
- **5-4-02-17-0002** Honorarios Asimilables a Sueldos, Centralizado.
- **5-4-02-19-0002** REPAP, Centralizado.

| Prorrateo                                                                                                    |                                                                                                    | Captura   Consulta   Modifica                                              |
|----------------------------------------------------------------------------------------------------|----------------------------------------------------------------------------------------------------|----------------------------------------------------------------------------|
|                                                                                                    |                                                                                                    |                                                                            |
| $\vee$ Datos Generales                                                                                                    |                                                                                                    |                                                                            |
| *Fecha de Operación:<br>$\mathbf{1}$<br>$\begin{picture}(20,20) \put(0,0){\dashbox{0.5}(5,0){ }} \thicklines \put(0,0){\dashbox{0.5}(5,0){ }} \thicklines \put(0,0){\dashbox{0.5}(5,0){ }} \thicklines \put(0,0){\dashbox{0.5}(5,0){ }} \thicklines \put(0,0){\dashbox{0.5}(5,0){ }} \thicklines \put(0,0){\dashbox{0.5}(5,0){ }} \thicklines \put(0,0){\dashbox{0.5}(5,0){ }} \thicklines \put(0,0){\dashbox{0.5}(5,0){ }} \thicklines \put(0,0){\dashbox{0.5}(5,$ | $\bullet$<br>Fecha de Registro:<br>25/10/2023                                                          | <b>Folio Fiscal</b><br>$\bullet$                                           |
|                                                                                                    |                                                                                                    |                                                                            |
| *Descripción del Movimiento:                                                                                                    |                                                                                                    |                                                                            |
| 300 caracteres restantes.                                                                                                    |                                                                                                    |                                                                            |
| *Proveedor:                                                                                                    |                                                                                                    |                                                                            |
| 5                                                                                                    |                                                                                                    |                                                                            |
|                                                                                                    | Total de registros activos: 58241 de 583   <<<<<<< 0 2 3 4 5 6 7 8 9 10 > > 1 10 $\blacktriangledown$  |                                                                            |
| Identificador                                                                                                    | <b>RFC</b>                                                                                             | Proveedor                                                                  |
| $\circ$<br>00001                                                                                                    | TME840315KT6                                                                                           | TELEFONOS DE MEXICO S.A.B. DE C.V.                                         |
| $\circ$<br>00002                                                                                                    | OOA950612U6A                                                                                           | ORGANISMO OPERADOR DE AGUA POTABLE ALCANTARILLADO Y SANEAMIENTO DE MORELIA |
| $\circ$<br>00003                                                                                                    | MTR030422327                                                                                           | MAZ TONER RIO SA DE CV                                                     |
| $\circ$<br>00004                                                                                                    | VMI600516JG7                                                                                           | LA VOZ DE MICHOACAN, S.A. DE C.V.                                          |
| $\circ$<br>00005                                                                                                    | CPS1007063X0                                                                                           | CIA PERIODISTICA DEL SOL DE MICHOACAN S.A. DE C.V.                         |
| $\circ$<br>00006                                                                                                    | ITT150219G59                                                                                           | INTERNET TELEFONIA Y TV DE MICHOACAN S.A. DE C.V.                          |
| $\circ$<br>00007                                                                                                    | GUTJ580920RI4                                                                                          | JORGE GUEVARA TORRES                                                       |
| 0<br>00008                                                                                                    | EMI920227EL7                                                                                           | SOCIEDAD EDITORA DE MICHOACAN S.A. DE C.V.                                 |
| $\circ$<br>00009                                                                                                    | OEB070613JX8                                                                                           | OPERADORA Y EDITORA DEL BAJION S.A. DE C.V.                                |
| $\bigcirc$<br>00010                                                                                                    | ABN0412133Y8                                                                                           | ALTAMIRA BNC SA DE CV                                                      |
|                                                                                                    | Total de registros activos: 58241 de 583   <<<<<<<< 0 2 3 4 5 6 7 8 9 10 > > 1 10 $\blacktriangledown$ |                                                                            |

**Figura 5.1 Datos Generales/prorrateo de gastos.**

Para el Prorrateo de Aportaciones en Especie en la plantilla Datos Generales **selecciona y captura** los siguientes **datos**:

- **1. \*Fecha de Operación:** Selecciona la fecha de operación a través del calendario que muestra el sistema, las fechas que se muestran están sujetas a los calendarios de fiscalización del Proceso Electoral.
- **2. Aportación en especie de:** Selecciona si el prorrateo de aportaciones en especie corresponde a un militante o simpatizante.
- **3. \*Descripción del Movimiento:** Captura el concepto de la aportación a prorratear (hasta 300 caracteres).
- **4. \*Catálogo auxiliar de Militantes o Simpatizantes:** A través de una tabla de selección se despliegan los militantes o simpatizantes que fueron registrados previamente en el módulo de Administración en el submenú de Catálogos Auxiliares-Personas- Militantes/Simpatizantes.

| Prorrateo de Aportación en Especie                                                                                                    |                                                                                   | Captura   Consulta   Modifica                                                           |
|----------------------------------------------------------------------------------------------------|-----------------------------------------------------------------------------------|-----------------------------------------------------------------------------------------|
|                                                                                                    |                                                                                   |                                                                                         |
| $\vee$ Datos Generales                                                                                                    |                                                                                   |                                                                                         |
| 'Fecha de Operación:<br>15/02/2023                                                                                                    | <b>Fecha de Registro:</b><br>25/10/2023                                           | "Aportación en especie de:<br>⋒<br><b>Militantes</b><br>$\circ$<br><b>Simpatizantes</b> |
|                                                                                                    |                                                                                   |                                                                                         |
| *Descripción del Movimiento:<br>APORTACIÓN MILITANTE-GASTOS DE BARDAS                                                                                                    |                                                                                   |                                                                                         |
|                                                                                                    |                                                                                   |                                                                                         |
|                                                                                                    |                                                                                   | $\bullet$                                                                               |
| 263 caracteres restantes.                                                                                                    |                                                                                   |                                                                                         |
| "Militante:                                                                                                    |                                                                                   |                                                                                         |
| 00002 - MOAR690128K6A - RICARDO MORENO ARCOS                                                                                                    |                                                                                   |                                                                                         |
|                                                                                                    | $2345678910$ > > 10 $\vee$<br>Total de registros activos: 36794 1 de 3680     < < |                                                                                         |
|                                                                                                    |                                                                                   |                                                                                         |
| Identificador                                                                                                    | <b>RFC</b>                                                                        | Militante                                                                               |
| $\bigcirc$ 00001                                                                                                    | ROCR570722LY5                                                                     | ROSAURA RODRIGUEZ CARRILLO                                                              |
| $\odot$ 00002                                                                                                    | <b>MOAR690128K6A</b>                                                              | <b>RICARDO MORENO ARCOS</b>                                                             |
| $\overline{)}$ $\overline{)}$ $\overline{$ | AAGA5205255J5                                                                     | ANTELMO ALVARADO GARCIA                                                                 |
| $\circ$<br>00004                                                                                                    | GORE771212NV3                                                                     | EUSEBIO GONZALEZ RODRIGUEZ                                                              |
| $\bigcirc$ 00005                                                                                                    | GAGF700507LY5                                                                     | FLAVIA GARCIA GARCIA                                                                    |
| $\bigcirc$ 00006                                                                                                    | JUBL770813RA5                                                                     | LUIS JUSTO BAUTISTA                                                                     |
| $\bigcirc$ 00007                                                                                                    | AO0F6103213G0                                                                     | FLOR AÑORVE OCAMPO                                                                      |
| $\bigcirc$ 00008                                                                                                    | GAPD660626E50                                                                     | <b>DAVID GAMA PEREZ</b>                                                                 |
| $\bigcirc$ 00009                                                                                                    | BAG(720731BZ5                                                                     | <b>IGNACIO BASILIO GARCIA</b>                                                           |
| $\bigcirc$ 00010                                                                                                    | SARC6503012W9                                                                     | CUAUHTEMOC SALGADO ROMERO                                                               |
|                                                                                                    |                                                                                   |                                                                                         |

**Figura 5.2 Datos Generales/Prorrateo de Aportaciones en Especie.**

### **2.2 Registros Contables**

En esta sección **selecciona y captura** los siguientes **datos**:

- **1. \*Cuenta Contable**: Selecciona la cuenta contable correspondiente al gasto o aportación a prorratear, las cuentas visibles serán las de tipo afectable y gasto centralizado de acuerdo con el catálogo de cuentas vigente.
- **2. \*Monto:** Registra la cantidad a prorratear (máximo 11 dígitos y 2 decimales).
- **3. \*Concepto del Movimiento:** En este campo se reflejará de forma automática lo capturado en el campo "*Descripción del Movimiento"* del apartado "*Datos Generales*", este campo podrá ser editable a efecto de especificar a mayor detalle la operación.
- **4. Cuentas Contables vinculadas con un catálogo auxiliar:** Al seleccionar las cuentas de Eventos Políticos, Casas de Precampaña, REPAP o en su caso Otros Gastos, el sistema solicitará de forma obligatoria la selección de un catálogo auxiliar, capturado previamente.

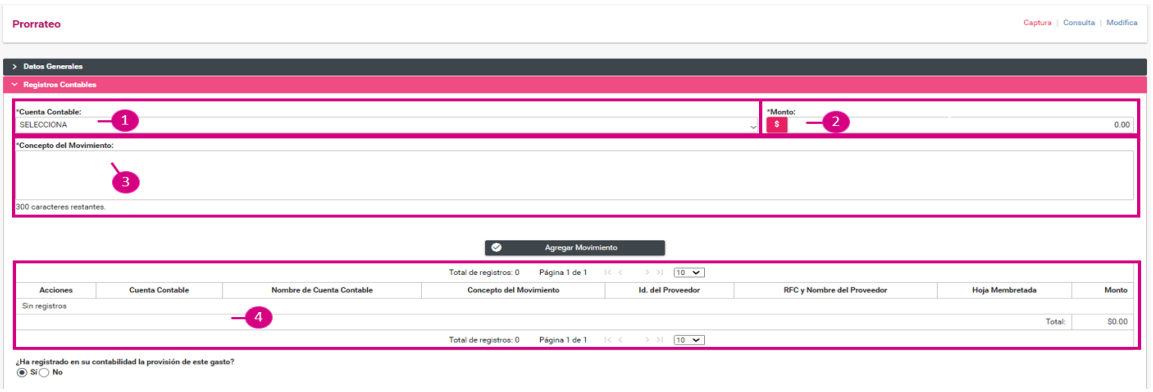

#### **Figura 5.3 Registros Contables.**

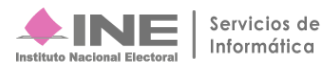

Una vez completada la selección o llenado de los campos mencionados, pulsa el botón **Agregar Movimiento**, mediante esta acción el sistema muestra en la parte inferior, el resumen de la captura que realizaste.

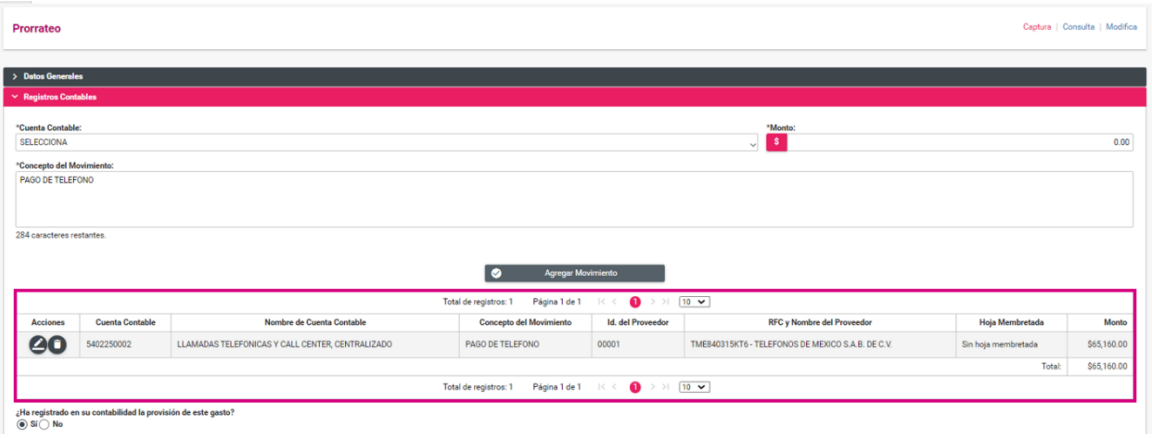

**Figura 5.4 Agregar movimiento.**

Si detectas algún error en la información que capturaste, en la columna de Acciones, el sistema te permitirá editar <sup>4</sup> datos como la Cuenta Contable, Monto, Concepto del Movimiento y el Identificador del catálogo auxiliar en su caso (otros gastos, REPAP, casas de precampaña, eventos y eventos-otros gastos). Si deseas eliminar por completo el registro lo podrás realizar con el ícono **o** y deberás capturar nuevamente los campos obligatorios.

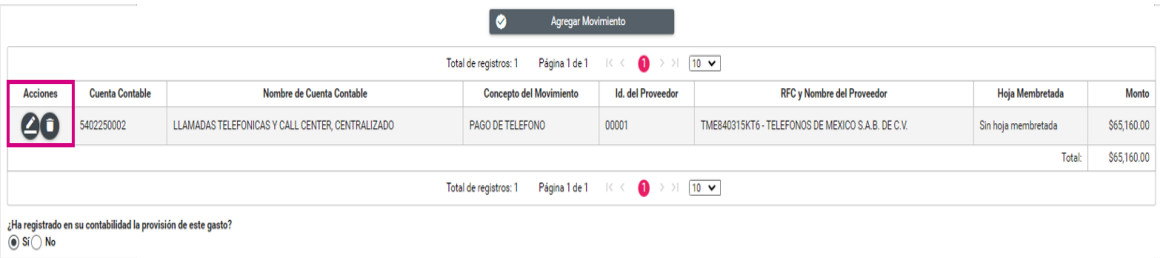

**Figura 5.5 Movimientos Contables.**

El sistema permite la multi selección de cuentas, por lo que podrás prorratear más de un gasto en la misma cédula.

**Provisión:** Una vez que se haya agregado al menos un movimiento contable, el sistema mostrará las siguientes preguntas:

**¿Ha registrado en su contabilidad la provisión de este gasto?** La cual permitirá señalar si se realizó la captura de la provisión del gasto (previamente en el menú de "Operaciones–Registro Contable"), en caso de que no haya sido realizado, podrá seleccionar la palabra "No".

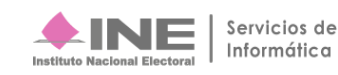

**¿Desea que se registre la provisión de manera automática?** Si deseas que se efectué el registro de la provisión; debe indicar que "Sí" y el sistema realizará el registro contable automático de la provisión en la contabilidad de la Concentradora o del Precandidato RP.

|                                                          |                                                                                                    |                                                  | Total de registros: 1   | Página 1 de 1 $K \leftarrow \bigoplus$ > > $\boxed{10 \, \vee}$                          |                                                   |                     |             |
|----------------------------------------------------------|----------------------------------------------------------------------------------------------------|--------------------------------------------------|-------------------------|------------------------------------------------------------------------------------------|---------------------------------------------------|---------------------|-------------|
| Acciones                                                 | <b>Cuenta Contable</b>                                                                                                    | Nombre de Cuenta Contable                        | Concepto del Movimiento | <b>Id.</b> del Proveedor                                                                 | RFC y Nombre del Proveedor                        | Hoja Membretada     | Monto       |
| 60                                                       | 5402250002                                                                                                    | LLAMADAS TELEFONICAS Y CALL CENTER, CENTRALIZADO | PAGO DE TELEFONO        | 00001                                                                                    | TME840315KT6 - TELEFONOS DE MEXICO S.A.B. DE C.V. | Sin hoja membretada | \$65,160.00 |
|                                                          |                                                                                                    |                                                  |                         |                                                                                          |                                                   | <b>Total:</b>       | S65,160.00  |
|                                                          |                                                                                                    |                                                  | Total de registros: 1   | Página 1 de 1 $\mathbb{R} \leftarrow \mathbf{0} \rightarrow \mathbb{R}$ [10 $\sqrt{ }$ ] |                                                   |                     |             |
| $\bigcirc$ Si $\circledcirc$ No<br>$\circ$ Si $\circ$ No | ¿Ha registrado en su contabilidad la provisión de este gasto?<br>¿Desea que se registre la provisión de manera automática? |                                                  |                         |                                                                                          |                                                   |                     |             |

**Figura 5.6 Opción de realizar la provisión del gasto.**

En el caso de prorrateo de aportaciones en especie, el sistema permite incorporar un gasto por cédula.

**Provisión:** Una vez que se haya agregado al menos un movimiento contable, el sistema mostrará las siguientes preguntas:

**¿Ha registrado en su contabilidad la aportación de este gasto?** La cual permitirá señalar si se realizó la captura de la provisión de la aportación (previamente en el menú de "Operaciones – Registro Contable"), en caso de que no haya sido realizado, podrá seleccionar la palabra "No".

**¿Desea realiza el registro automático de la aportación?** Si deseas que se efectué el registro de la aportación; debe indicar que "Sí" y el sistema realizará el registro contable automático en la contabilidad de la Concentradora o Precandidato RP.

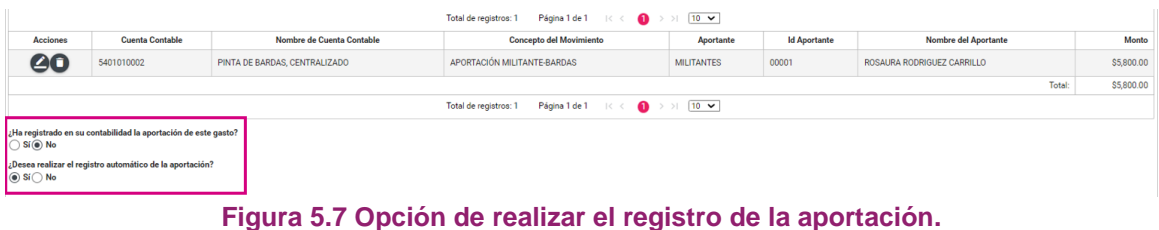

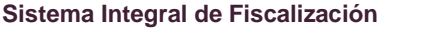

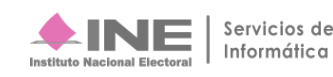

### **2.2.1 Hoja Membretada**

El sistema mostrará los folios de hoja membretada que el Proveedor generó desde el Registro Nacional de Proveedores (RNP), en los que se encuentre como beneficiario la Concentradora o el Precandidato de RP que esté realizando la cédula de prorrateo.

La selección de la Hoja Membretada es exclusiva del prorrateo de gastos y tiene carácter de opcional. Al seleccionar las cuentas contables siguientes se visualizarán los folios de hoja membretada activos:

**5-4-07-01-0002** Panorámicos o Espectaculares, Centralizado; **5-4-07-06-0002** Mantas (Igual o Mayor a 12 mts), Centralizado; **5-4-07-15-0002** Espectaculares de Pantallas Digitales, Centralizado.

Una vez completados los campos y seleccionado el folio de Hoja Membretada se podrá agregar el movimiento contable.

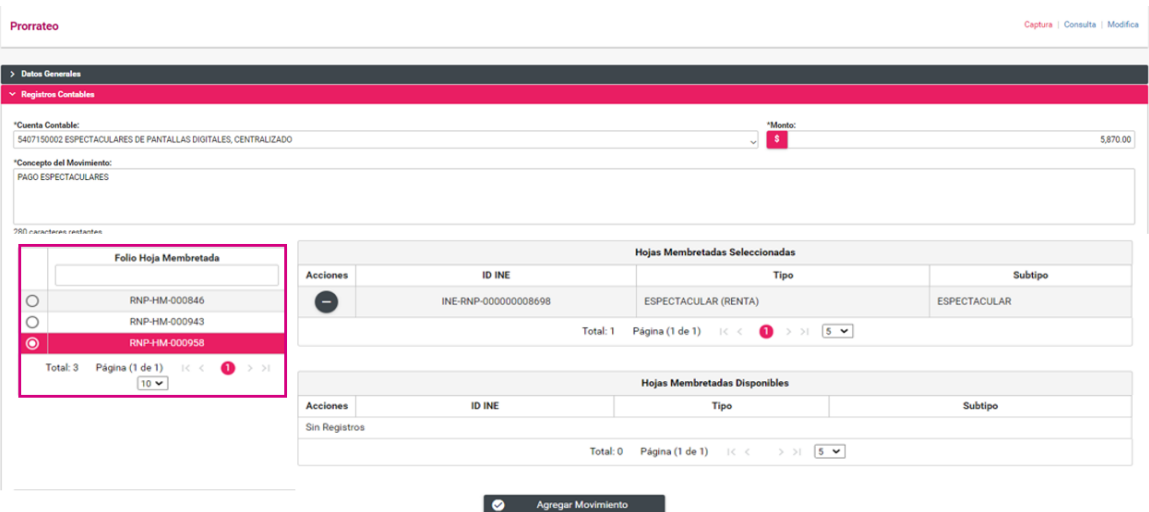

**Figura 5.8 Folios de Hojas Membretadas.**

Al realizar la selección del folio de la hoja membretada, así como el identificador único (ID INE) de los anuncios espectaculares, podrás seleccionar uno o más identificadores únicos de los anuncios espectaculares por cada movimiento contable.

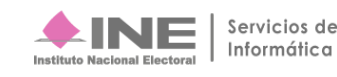

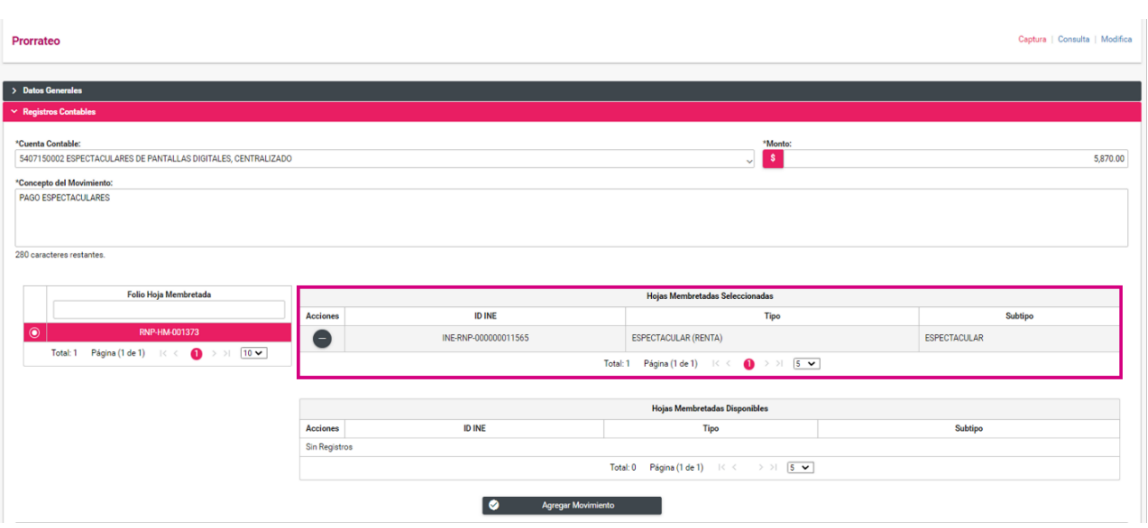

**Figura 5.9 Selección de ID INE de una Hoja Membretada.**

La hoja membretada seleccionada se adjuntará de forma automática como evidencia en formato PDF, si deseas agregar otro tipo de evidencia a la cédula de prorrateo lo podrás realizar.

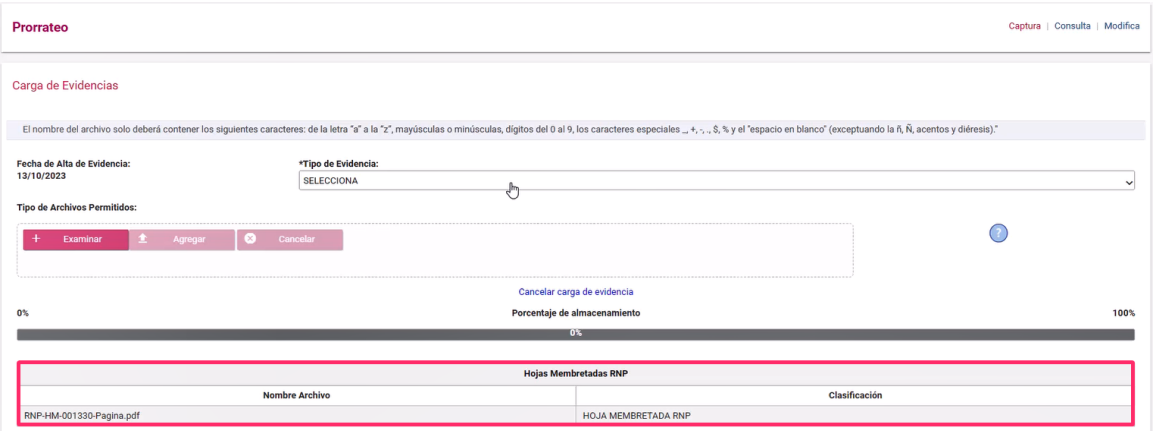

**Figura 5.10 Carga de Evidencia.**

En las pólizas registradas con hoja membretada, se visualizará el folio de la hoja membretada seleccionada, la información del ID INE, el tipo y subtipo de producto o servicio.

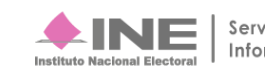

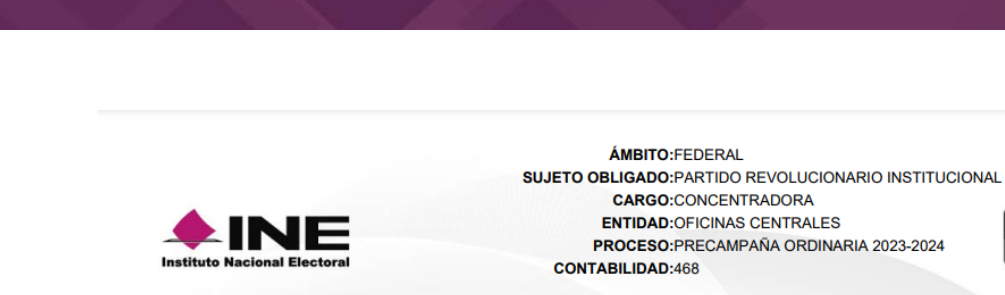

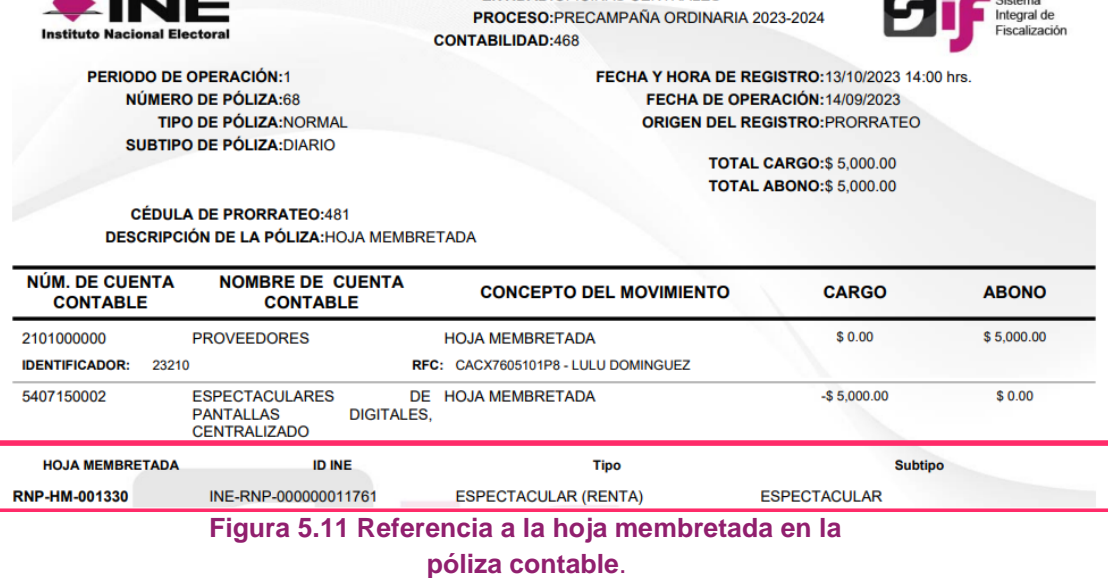

Sistema<br>
a Sistema<br>
a Integral de

Cuando el proveedor seleccionado no cuente con folios de hoja membretada generados desde el Registro Nacional de Proveedores (RNP), beneficiando a la contabilidad que realice la distribución por prorrateo, el sistema señalará: "*Sin registros"*, situación que no impide la generación de la cédula*.*

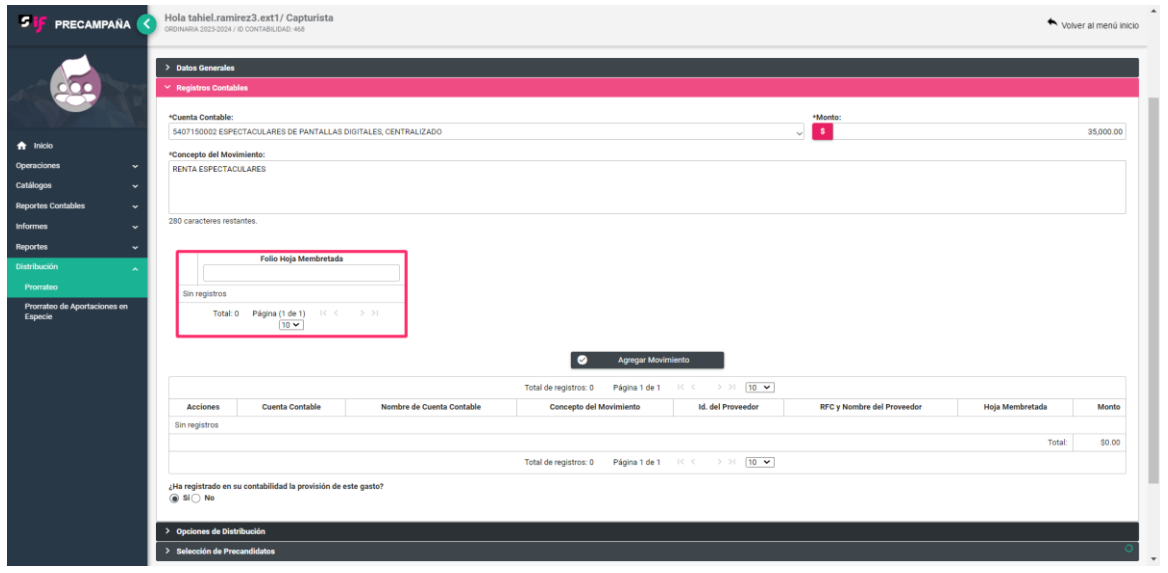

 **Figura 5.12 Proveedor sin registros de hoja membretada**.

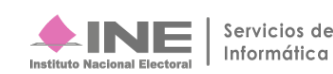

### **2.3 Opciones de Distribución**

En esta sección el sistema te permitirá seleccionar el tipo de distribución que será objeto de prorrateo, según lo establecido en el artículo 83, numeral 2 de LGPP, por lo que deberás seleccionar el inciso correspondiente para la precampaña en curso.

|                    | > Datos Generales               |              |                                   |              |                              |
|--------------------|---------------------------------|--------------|-----------------------------------|--------------|------------------------------|
|                    | > Registros Contables           |              |                                   |              |                              |
|                    | $\vee$ Opciones de Distribución |              |                                   |              |                              |
|                    | *Selecciona una Distribución:   |              |                                   |              |                              |
|                    |                                 |              | Artículo 83, numeral 2 de la LGPP |              | Detalles de la Distribución. |
|                    | Presidente                      | Senador(es)  | Diputado(s) Federal(es)           | Local(es)    | Cargos y Porcentajes         |
| $\bigcirc$         | $\checkmark$                    | $\checkmark$ |                                   |              |                              |
| $\circ$            | $\checkmark$                    |              | $\checkmark$                      |              |                              |
| $\bigcirc$         | $\checkmark$                    | $\checkmark$ | $\checkmark$                      |              |                              |
| $\bullet$          | $\checkmark$                    | $\checkmark$ | $\checkmark$                      | $\checkmark$ |                              |
| $\circ$            | $\checkmark$                    |              |                                   | $\checkmark$ |                              |
| $\bigcirc$         | $\checkmark$                    | $\checkmark$ |                                   | $\checkmark$ |                              |
| $\circ$            | $\checkmark$                    |              | $\checkmark$                      | $\checkmark$ |                              |
| $\bigcirc$         |                                 | $\checkmark$ | $\checkmark$                      |              |                              |
| $\circ$            |                                 | $\checkmark$ | $\checkmark$                      | $\checkmark$ |                              |
| $\circ$            |                                 | $\checkmark$ |                                   | $\checkmark$ |                              |
| $\bigcirc$         |                                 |              | $\checkmark$                      | $\checkmark$ |                              |
| $\bigcirc$         | $\checkmark$                    |              |                                   |              |                              |
| $\overline{\circ}$ |                                 | $\checkmark$ |                                   |              |                              |
| $\bigcirc$         |                                 |              | $\checkmark$                      |              |                              |
| $\bigcirc$         |                                 |              |                                   | $\checkmark$ |                              |
|                    |                                 |              |                                   |              |                              |

**Figura 6.0 Opciones de Distribución.**

### **2.4 Selección de Precandidatos**

Al seleccionar la opción de distribución, el sistema cargará automáticamente a los Precandidatos disponibles para el prorrateo de acuerdo con el tipo de Concentradora o Precandidato de RP de que se trate.

Puedes hacer uso de la "Búsqueda Avanzada" insertando el o los ID de contabilidad seguido de oprimir el botón "Buscar".

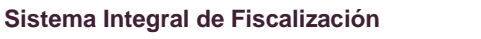

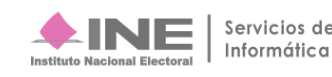

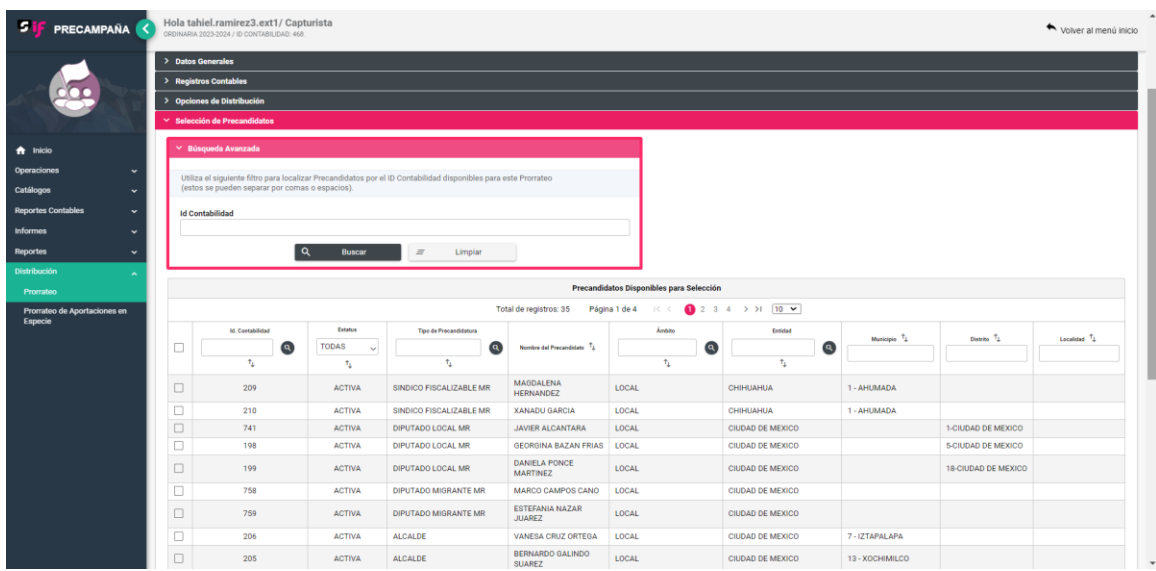

Selecciona a los precandidatos beneficiados y pulsa el botón "Agregar", en automático podrás visualizarlos en el tablero "Precandidatos Seleccionados para el Prorrateo".

|          | Precandidatos Seleccionados para el Prorrateo |               |                                              |                                          |                                    |                                           |                                     |                                      |                          |  |  |  |
|----------|-----------------------------------------------|---------------|----------------------------------------------|------------------------------------------|------------------------------------|-------------------------------------------|-------------------------------------|--------------------------------------|--------------------------|--|--|--|
|          |                                               |               |                                              | Total de registros: 35                   | Página 1 de 4<br>$\vert < \vert <$ | $234$ > > 10 $\sqrt{ }$                   |                                     |                                      |                          |  |  |  |
| Acciones | Id. Contabilidad Tu                           | Estatus TL    | Tipo de Precandidatura TL                    | Nombre del Precandidato TL               | Ambito TL                          | Entidad TL                                | Municipio <sup>T</sup> <sub>4</sub> | Distrito <sup>T</sup> 1              | Localidad <sup>T</sup> L |  |  |  |
|          |                                               |               |                                              |                                          |                                    |                                           |                                     |                                      |                          |  |  |  |
| O        | 697                                           | <b>ACTIVA</b> | DIPUTACIÓN FEDERAL MR                        | LETICIA ALCANTARA                        | <b>FEDERAL</b>                     | <b>AGUASCALIENTES</b>                     |                                     | 2 - AGUASCALIENTES                   |                          |  |  |  |
|          | 530                                           | <b>ACTIVA</b> | SENADURÍA FEDERAL MR                         | NATALIE BORES JULIANE                    | <b>FFDFRAI</b>                     | <b>AGUASCALIENTES</b>                     |                                     | $0 -$                                |                          |  |  |  |
| π        | 558                                           | <b>ACTIVA</b> | DIPUTACIÓN FEDERAL MR                        | <b>LEO PEREZ PEREZ</b>                   | FEDERAL                            | <b>CIUDAD DE MEXICO</b>                   |                                     | 1 - GUSTAVO A. MADERO                |                          |  |  |  |
|          | 559                                           | <b>ACTIVA</b> | DIPUTACIÓN FEDERAL MR                        | <b>DANIEL MARIN LOPEZ</b>                | <b>FEDERAL</b>                     | CIUDAD DE MEXICO                          |                                     | 4 - ΙΖΤΑΡΑΙ ΑΡΑ                      |                          |  |  |  |
|          | 538                                           | <b>ACTIVA</b> | DIPUTACIÓN FEDERAL MR                        | GUADALUPE DE LA CRUZ                     | FEDERAL                            | <b>CIUDAD DE MEXICO</b>                   |                                     | 6 - LA MAGDALENA<br><b>CONTRERAS</b> |                          |  |  |  |
| π        | 394                                           | <b>ACTIVA</b> | DIPUTACIÓN FEDERAL MR                        | <b>ISABEL NEWTON</b><br><b>NEWTON</b>    | <b>FEDERAL</b>                     | <b>CIUDAD DE MEXICO</b>                   |                                     | 6 - LA MAGDALENA<br><b>CONTRERAS</b> |                          |  |  |  |
| п        | 395                                           | CANCELADA     | SENADURÍA FEDERAL MR                         | <b>LOURDES SANCHEZ</b><br><b>SANCHEZ</b> | <b>FEDERAL</b>                     | <b>CIUDAD DE MEXICO</b>                   |                                     | $0 -$                                |                          |  |  |  |
| п        | 545                                           | <b>ACTIVA</b> | DIPUTACIÓN FEDERAL MR                        | <b>SAUL DOMINGUEZ</b><br>CORIAN          | <b>FEDERAL</b>                     | <b>GUERRERO</b>                           |                                     | 2 - IGUALA                           |                          |  |  |  |
| п        | 546                                           | <b>ACTIVA</b> | DIPUTACIÓN FEDERAL MR                        | <b>HIBRAUM GARCIA</b><br><b>CALDERON</b> | <b>FEDERAL</b>                     | <b>MORELOS</b>                            |                                     | 2 - JIUTEPEC                         |                          |  |  |  |
| п        | 260                                           | <b>ACTIVA</b> | <b>PRESIDENCIA DE LA</b><br><b>REPÚBLICA</b> | <b>ALBERTO ALVAREZ</b>                   | <b>FEDERAL</b>                     | <b>NACIONAL</b>                           |                                     | $0 -$                                |                          |  |  |  |
|          |                                               |               |                                              | Total de registros: 35                   |                                    | Página 1 de 4 K < 0 2 3 4 > > 1 10 $\sim$ |                                     |                                      |                          |  |  |  |
| ⊗        | <b>Cancelar Prorrateo</b>                     | $\equiv$      | <b>Limpiar Selección</b>                     | $\blacksquare$                           | <b>Archivar Prorrateo</b>          |                                           | n<br><b>Generar Vista Previa</b>    | $\rightarrow$                        | Continuar                |  |  |  |

**Figura 7.1 Precandidatos Seleccionados para el Prorrateo.**

Una vez agregados los precandidatos se habilitarán las siguientes opciones:

- **Cancelar Prorrateo.** Te remite a la sección "Datos Generales" y limpia todas las secciones sin que se guarde la información.
- **Limpiar Selección.** El sistema elimina la selección de los precandidatos beneficiados capturados para que realices una nueva selección.
- **Archivar Prorrateo.** El sistema archivará el prorrateo que se está trabajando, el cual estará disponible para su posterior conclusión en la opción Modifica, sección "Prorrateos Archivados".
- **Generar Vista Previa.** El sistema generará un archivo en Excel con el cálculo del prorrateo para que puedas validar la distribución que se realizará.
- **Continuar.** El sistema te dirige a una pantalla en la cual debes adjuntar las evidencias correspondientes al prorrateo, este botón se habilitará cuando se hayan agregado al menos dos precandidatos.

#### **Nota**

Si deseas visualizar los *Detalles de la Distribución*, despliega el apartado del mismo nombre ubicado en la sección *Opciones de Distribución*.

### **2.5 Carga de Evidencia**

En esta sección, debes seleccionar los tipos de evidencia que son aplicables de acuerdo con la(s) cuenta(s) de gastos agregada(s) en la sección "Registros Contables". Selecciona "Tipo de Evidencia" y se desplegará la lista de evidencias que puedes adjuntar.

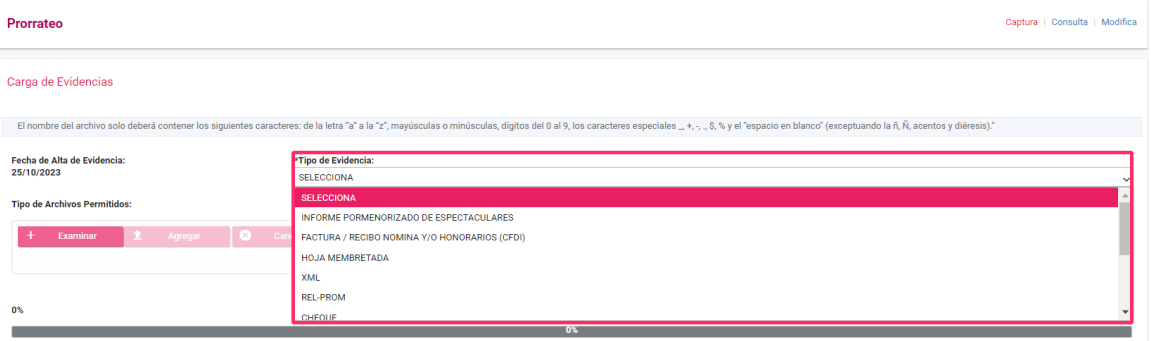

#### **Figura 8.0 Carga de evidencia.**

El sistema mostrará las extensiones permitidas de acuerdo con el tipo de evidencia seleccionada.

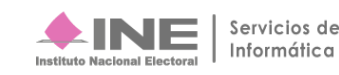

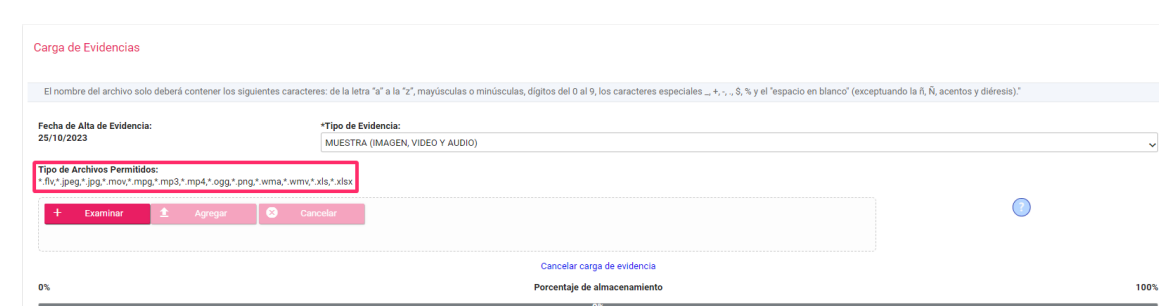

**Figura 8.1 Tipo de Evidencia.**

Oprime el botón "Examinar" para seleccionar la ubicación de la evidencia que deseas incorporar.

| Prorrateo                                                                                |                                                                                         |          |                                                           |                                                    |                                                             | Captura                                                                             |
|------------------------------------------------------------------------------------------|-----------------------------------------------------------------------------------------|----------|-----------------------------------------------------------|----------------------------------------------------|-------------------------------------------------------------|-------------------------------------------------------------------------------------|
| Carga de Evidencias                                                                      | Abrir<br>$\rightarrow$ Este equipo > Escritorio<br>$\leftarrow$<br>$\rightarrow$<br>v A |          | Ü<br>$\lor$                                               | Ω<br>Buscar en Escritorio                          | X                                                           |                                                                                     |
| El nombre del archivo si                                                                 | Organizar -<br>Nueva carpeta<br>Documentos                                              | $*$      | acuerdos                                                  | 200<br>partido político                            | $\Box$ $\odot$                                              | Anexo 0 <sup>1</sup> espacio en blanco" (exceptuando la ñ, Ñ, acentos y diéresis)." |
| Fecha de Alta de Evidend<br>25/10/2023<br>Tipo de Archivos Permiti<br>*.jpeg,*.jpg,*.pdf | $\blacksquare$ Imágenes<br>Este equipo<br>Descargas<br>Documentos                       | À        | correo<br>folio fiscal<br><b>GUIAS</b><br>matriz de roles | proceso ordinario<br>pruebas<br>Remedy<br>respaldo | Copia de<br>Docume<br><b>O</b> INE_CG3<br><b>NEINE-UTF-</b> |                                                                                     |
| + Examinar<br>0%                                                                         | Escritorio<br>Nombre de archivo:                                                        | $\vee$ < | papel de trabajo<br>$\vee$                                | RNP-pruebas<br>Todos los archivos<br>Abrir         | $\blacksquare$ notas<br>$\vee$<br>Cancelar                  |                                                                                     |

**Figura 8.2 Selección de archivo**.

Una vez agregada la evidencia, se visualizarán las siguientes opciones:

- **Regresar:** El sistema te regresa a la plantilla de captura del prorrateo.
- **Archivar Prorrateo<sup>1</sup>:** El sistema archivará el prorrateo que se está trabajando, el cual estará disponible para su posterior conclusión en la opción Modifica, sección "Prorrateos Archivados".
- **Ejecutar y Notificar<sup>2</sup>:** Finaliza la captura del prorrateo y se notifica vía correo electrónico a los beneficiados, efectuando de manera automática el registro contable en la contabilidad de la Concentradora o del Precandidato de RP y de las contabilidades de los precandidatos.

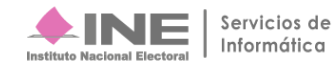

<sup>&</sup>lt;sup>1</sup> Se habilita cuando se agrega al menos una evidencia.

<sup>2</sup> Se habilita cuando se agrega al menos una evidencia.

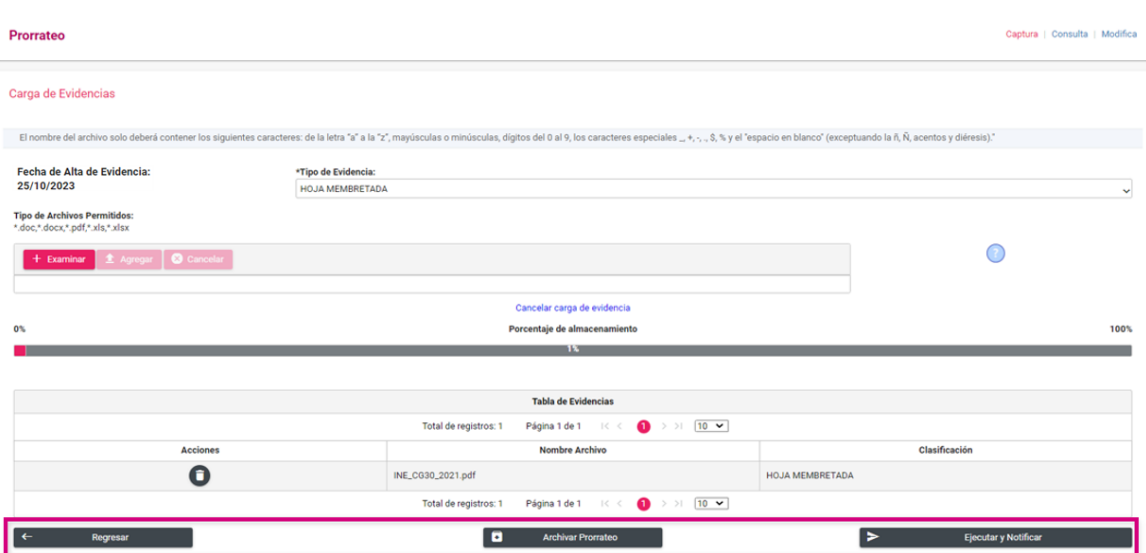

**Figura 8.3 Tabla de Evidencias.**

Para concluir presiona Ejecutar y Notificar, el sistema mostrará en la parte superior derecha un mensaje que indica: "Cuando finalice el prorrateo, te enviaremos un correo de confirmación, puedes ver su estatus en la sección de consulta".

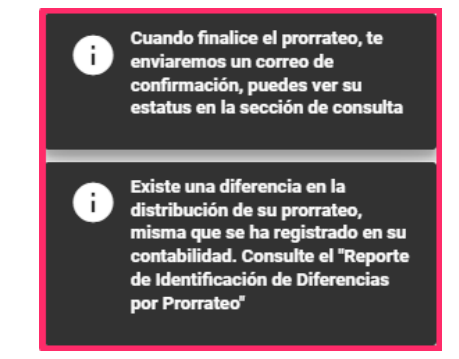

**Figura 8.4 Confirmación de generación del prorrateo.**

De existir una diferencia en la distribución del prorrateo, el sistema mostrará el siguiente mensaje: "Existe una diferencia en la distribución de su prorrateo, misma que se ha registrado en su contabilidad. Consulte el "Reporte de Identificación de Diferencias por Prorrateo".

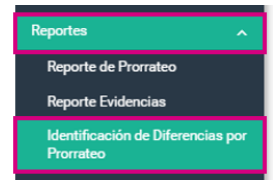

#### **Figura 9.0 Menú Reportes/Identificación de Diferencias por Prorrateo.**

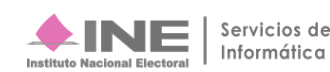

Las diferencias de la distribución se presentan en el reporte de "Identificación de Diferencias por Prorrateo", el cual puedes consultar en el menú Reportes, a través de una contabilidad Concentradora o Precandidato RP.

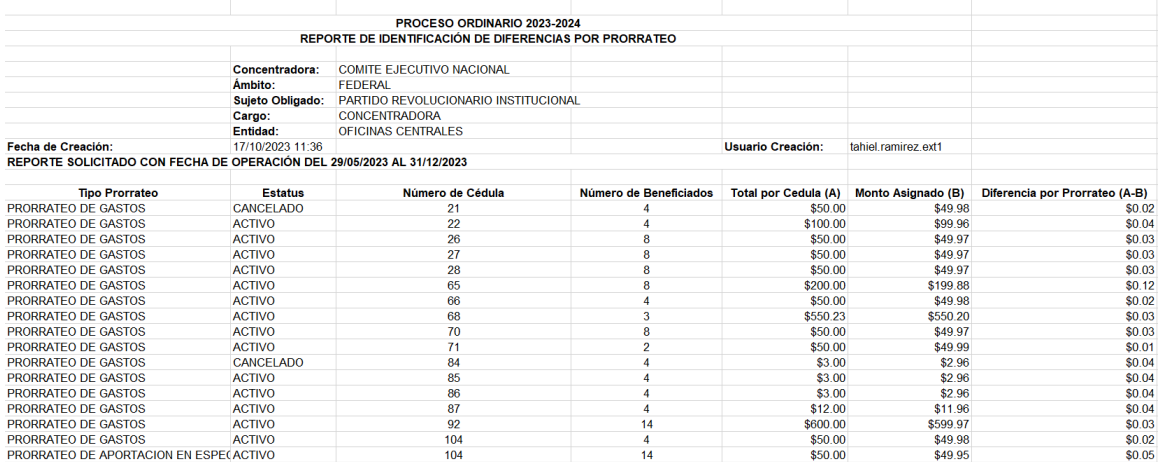

#### **Figura 9.1 Reporte de Identificación de Diferencias por Prorrateo.**

Para generar este reporte se pueden establecer parámetros de búsqueda como:

- **Fecha de operación** considerando rangos de fecha **Desde - Hasta.**
- **Por Período, Jornada Electoral o Acumulado.**
- **Por Cédula de Prorrateo.**

Este reporte puede descargarse en formato Excel y PDF.

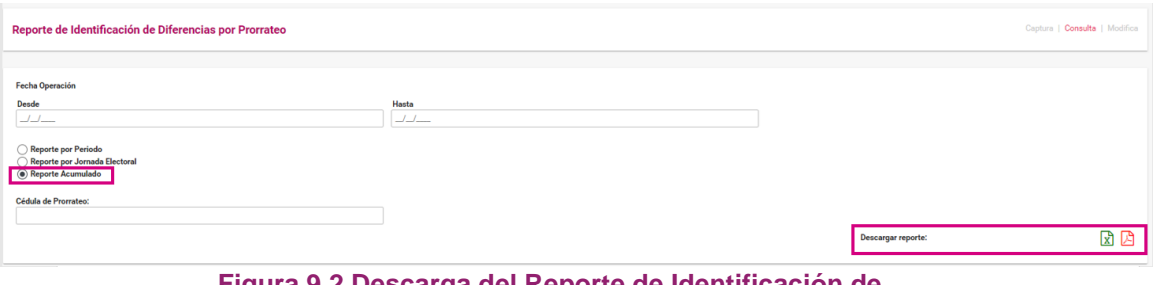

**Figura 9.2 Descarga del Reporte de Identificación de Diferencias por Prorrateo.**

El contenido del reporte identifica las cédulas de prorrateo que en su distribución no se transfirió el 100% del gasto, mostrando el Tipo de Prorrateo (de gastos o de aportaciones en especie), el número de cédula, el número de beneficiados por la cédula, el monto total de la cédula de prorrateo, el monto asignado y la diferencia entre lo registrado contra lo transferido.

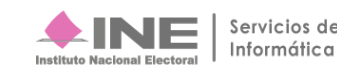

### **3 Cédula de Prorrateo Ejecutada y Notificada**

El sistema realiza el registro automático de la parte proporcional del gasto prorrateado en cada contabilidad de los precandidatos beneficiados, cuya temporalidad se encuentre abierta para el registro de operaciones. Adicionalmente, vía correo electrónico se notifica a los precandidatos la información del gasto prorrateado. Si al momento de generar una cédula de prorrateo, alguna de las contabilidades beneficiadas se encuentra fuera de temporalidad, la operación queda con el estatus de pólizas de prorrateo pendientes de registrar ubicado dentro del listado de pólizas de la contabilidad del precandidato.

De la creación de una cédula de prorrateo, se genera uno de los dos tipos de correos de notificación a los precandidatos, dependiendo el estatus del registro:

### **3.1 Notificación de gasto o aportación efectivamente impactado (dentro de temporalidad)**

Estimado Precandidato: Se le informa que la cuenta concentradora (Nombre del Partido) de la Precampaña (Ordinaria/Extraordinaria), del Comité (Ejecutivo Nacional, Directivo Estatal o Ejecutivo Estatal) de (Estado), o el Precandidato de RP, le ha efectuado el prorrateo de un gasto o aportación, mismo que ya fue registrado en su contabilidad de manera automática.

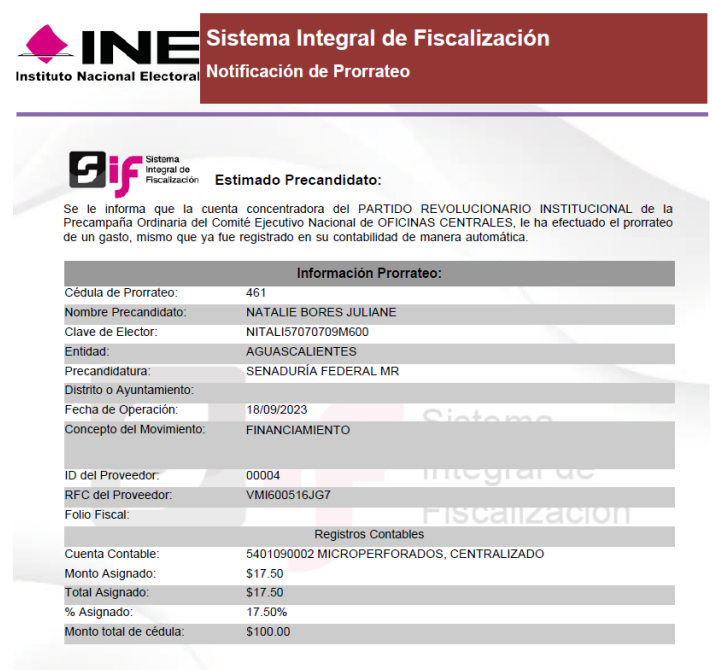

Te recordamos que para cualquier duda o aclaración sobre la distribución que se aplicó a este prorrateo te<br>comuniques directamente con el administrador de la cuenta concentradora.

**Figura 10.0 Ejemplo de notificación con registro realizado.**

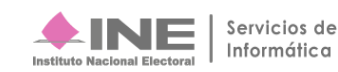

### **3.2 Notificación de gasto NO impactado (fuera de temporalidad)**

Estimado Precandidato: Se le informa que la cuenta concentradora del (Nombre del Partido) de la Precampaña (Ordinaria/Extraordinaria) del Comité (Ejecutivo Nacional, Directivo Estatal o Ejecutivo Estatal) de (Estado), le ha efectuado el prorrateo de un gasto, mismo que deberá registrar en sus operaciones contables una vez que se habilite su temporalidad, para lo cual deberá dirigirse al menú registro contable, modificar, y registrar la póliza desde la opción Modifica de la sección "Pólizas de Prorrateo Pendientes de Registrar".

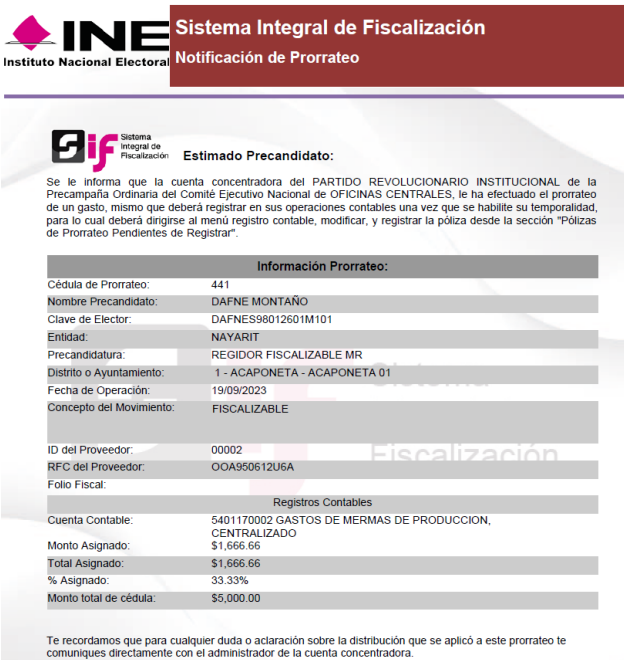

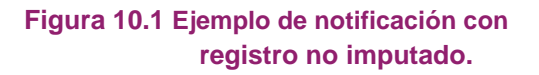

### **4 Imputación manual de pólizas sin registrar por prorrateo**

Cuando la contabilidad se encuentre dentro de temporalidad, ya sea en etapa normal o de corrección, las pólizas de prorrateo pendientes de registrar pueden ser registradas por el capturista en la contabilidad del precandidato.

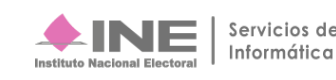

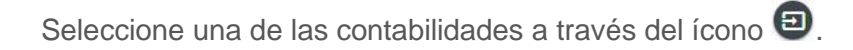

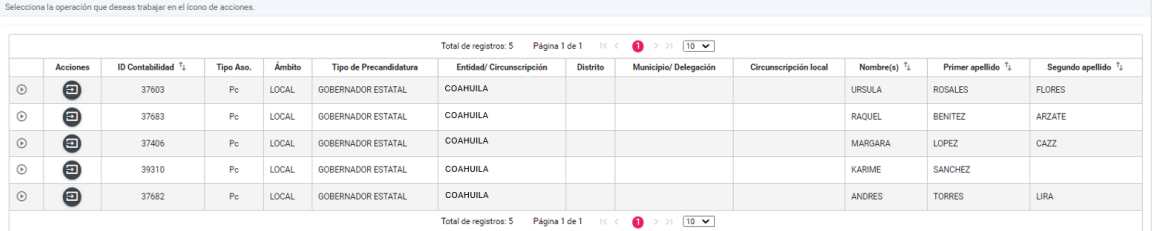

#### **Figura 11.0 Selección de la contabilidad del Precandidato.**

Al seleccionar una contabilidad del precandidato beneficiado, se presentará un mensaje con la leyenda siguiente:

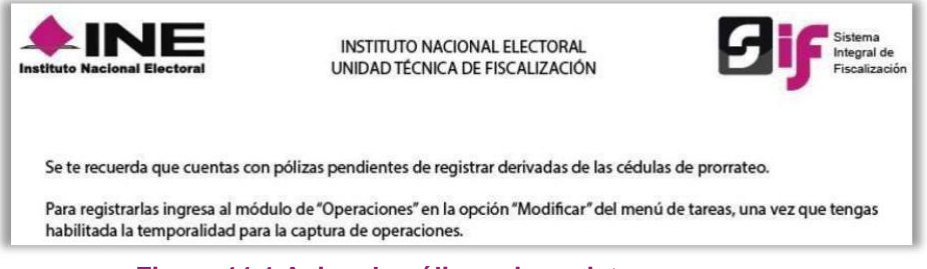

**Figura 11.1 Aviso de pólizas sin registrar.**

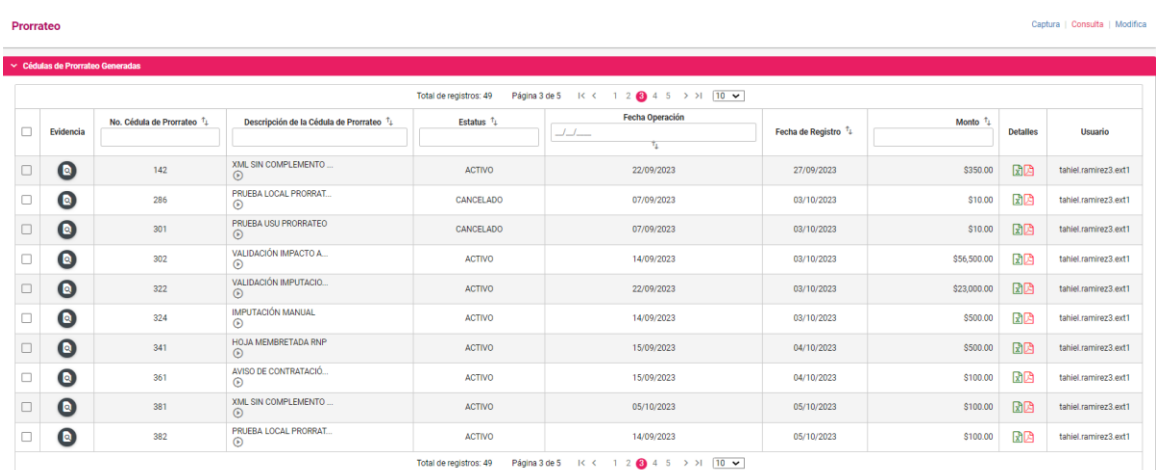

En la opción Modifica, ve a la sección de Pólizas de Prorrateo Pendientes de Registrar y presiona el ícono de la columna Acciones.

**Figura 11.2 Sección Pólizas de Prorrateo pendientes de registrar.**

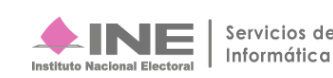

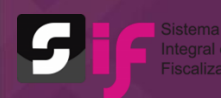

Se mostrará la siguiente ventana emergente de confirmación, elige:

- El Período de operación,
- Tipo de póliza, y
- Fecha de la operación, según la etapa de temporalidad en la que se realiza la modificación.

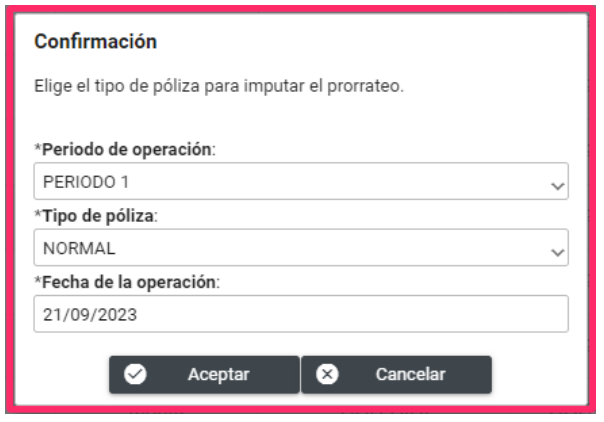

**Figura 11.3 Imputación de prorrateos.**

Presiona "**Aceptar"** para que el sistema registre la póliza en la contabilidad del precandidato y muestre en un mensaje el número de folio de la póliza creada.

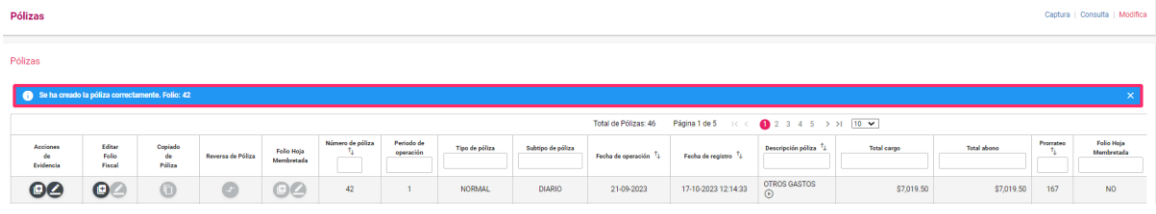

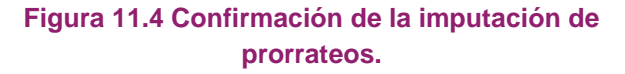

### **5 Consulta**

Selecciona la opción Consulta y se mostrarán las siguientes secciones:

- **5.1** Cédulas de Prorrateo Generadas.
- **5.2** Prorrateos Archivados.

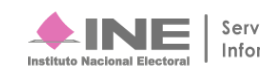

### **5.1 Cédulas de Prorrateo Generadas**

En está sección el sistema mostrará las cédulas que se registraron con las siguientes acciones:

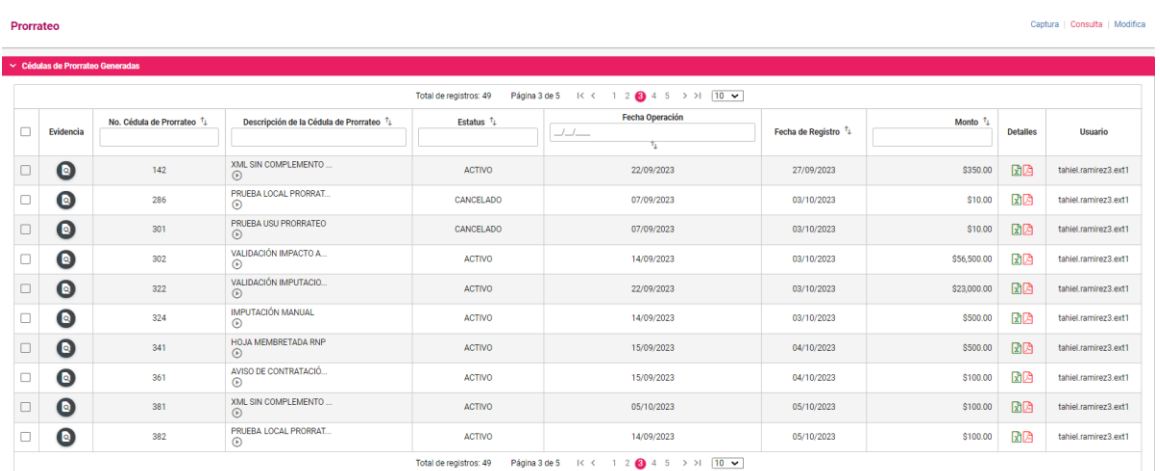

**Figura 12.0 Consulta de cédulas.**

El ícono <sup>o</sup> que se localiza en la columna de Evidencia, permite consultar la que corresponde a la cédula de prorrateo. Adicionalmente, tendrás la vista previa de las mismas; desplazándote mediante las flechas Anterior y Siguiente.

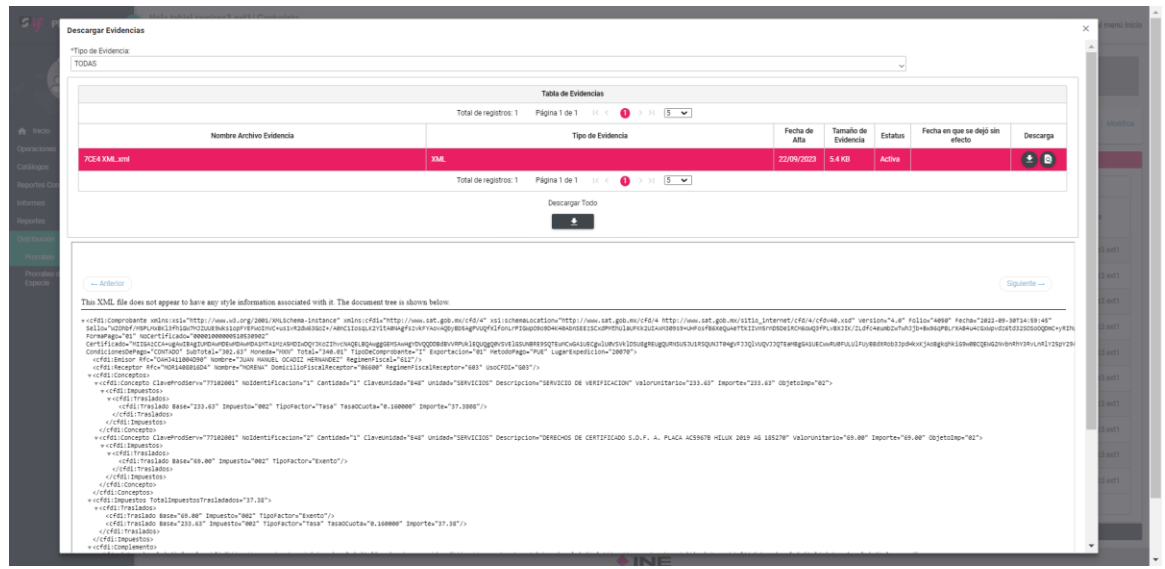

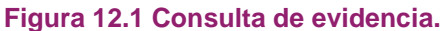

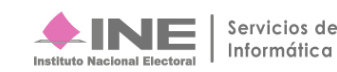

Para realizar la descarga múltiple de cédulas de prorrateo, selecciona el recuadro  $\blacksquare$  que se localiza del lado izquierdo de la columna evidencia y se habilitará el botón **Descargar Selección.**

| Prorrateo    | Cédulas de Prorrateo Generadas |                            |                                                      |                             |                                                                                                    |                                |                    |                 |                      |
|--------------|--------------------------------|----------------------------|------------------------------------------------------|-----------------------------|----------------------------------------------------------------------------------------------------|--------------------------------|--------------------|-----------------|----------------------|
|              |                                |                            |                                                      | Total de registros: 49      | Página 3 de 5 K < 1 2 3 4 5 > > 1 10 $\sim$                                                                                                    |                                |                    |                 |                      |
|              | Evidencia                      | No. Cédula de Prorrateo 11 | Descripción de la Cédula de Prorrateo <sup>1</sup> + | Estatus $\tau$ <sub>1</sub> | Fecha Operación                                                                                                    | Fecha de Registro <sup>+</sup> | Monto <sup>1</sup> | <b>Detailes</b> | <b>Usuario</b>       |
|              |                                |                            |                                                      |                             | $\begin{picture}(20,20) \put(0,0){\dashbox{0.5}(5,0){ }} \thicklines \put(0,0){\dashbox{0.5}(5,0){ }} \thicklines \put(0,0){\dashbox{0.5}(5,0){ }} \thicklines \put(0,0){\dashbox{0.5}(5,0){ }} \thicklines \put(0,0){\dashbox{0.5}(5,0){ }} \thicklines \put(0,0){\dashbox{0.5}(5,0){ }} \thicklines \put(0,0){\dashbox{0.5}(5,0){ }} \thicklines \put(0,0){\dashbox{0.5}(5,0){ }} \thicklines \put(0,0){\dashbox{0.5}(5,$<br>τ |                                |                    |                 |                      |
| ✓            | $\bullet$                      | 142                        | XML SIN COMPLEMENTO<br>$\odot$                       | <b>ACTIVO</b>               | 22/09/2023                                                                                                    | 27/09/2023                     | \$350.00           | 团团              | tahiel.ramirez3.ext1 |
| V            | $\bullet$                      | 286                        | PRUEBA LOCAL PRORRAT<br>$\odot$                      | CANCELADO                   | 07/09/2023                                                                                                    | 03/10/2023                     | \$10.00            | 团团              | tahiel.ramirez3.ext1 |
|              | $\bullet$                      | 301                        | PRUEBA USU PRORRATEO<br>$\odot$                      | CANCELADO                   | 07/09/2023                                                                                                    | 03/10/2023                     | \$10.00            | RA              | tahiel.ramirez3.ext1 |
|              | $\bullet$                      | 302                        | VALIDACIÓN IMPACTO A<br>$\odot$                      | <b>ACTIVO</b>               | 14/09/2023                                                                                                    | 03/10/2023                     | \$56,500.00        | 团团              | tahiel.ramirez3.ext1 |
| K            | $\bullet$                      | 322                        | VALIDACIÓN IMPUTACIO<br>$\odot$                      | <b>ACTIVO</b>               | 22/09/2023                                                                                                    | 03/10/2023                     | \$23,000.00        | 团团              | tahiel.ramirez3.ext1 |
|              | $\bullet$                      | 324                        | <b>IMPUTACIÓN MANUAL</b><br>$\odot$                  | <b>ACTIVO</b>               | 14/09/2023                                                                                                    | 03/10/2023                     | \$500.00           | ra              | tahiel.ramirez3.ext1 |
| $\checkmark$ | $\bullet$                      | 341                        | HOJA MEMBRETADA RNP<br>$\odot$                       | <b>ACTIVO</b>               | 15/09/2023                                                                                                    | 04/10/2023                     | \$500.00           | 团团              | tahiel.ramirez3.ext1 |
| K            | $\bullet$                      | 361                        | AVISO DE CONTRATACIÓ<br>$\odot$                      | <b>ACTIVO</b>               | 15/09/2023                                                                                                    | 04/10/2023                     | \$100.00           | <b>RA</b>       | tahiel.ramirez3.ext1 |
| $\checkmark$ | $\bullet$                      | 381                        | XML SIN COMPLEMENTO<br>$\odot$                       | <b>ACTIVO</b>               | 05/10/2023                                                                                                    | 05/10/2023                     | \$100.00           | 团团              | tahiel.ramirez3.ext1 |
|              | $\bullet$                      | 382                        | PRUEBA LOCAL PRORRAT<br>$\odot$                      | <b>ACTIVO</b>               | 14/09/2023                                                                                                    | 05/10/2023                     | \$100.00           | 团团              | tahiel.ramirez3.ext1 |
|              |                                |                            |                                                      | Total de registros: 49      | Página 3 de 5 K < 1 2 3 4 5 > > 1 10 $\sim$                                                                                                    |                                |                    |                 |                      |

**Figura 12.2 Descarga de cédulas.**

El sistema descargará una carpeta comprimida .ZIP, la cual contiene los archivos de las cédulas seleccionadas.

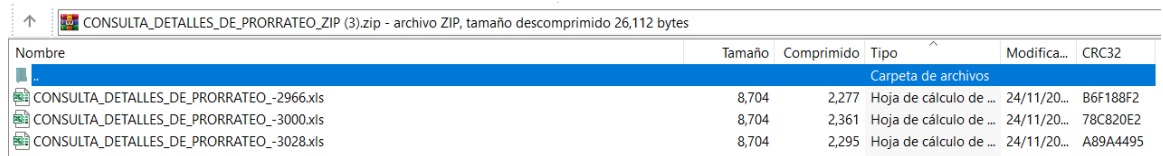

### **Figura 12.3 Consulta del detalle de prorrateo en Excel.**

La columna "Detalles" cuenta con dos íconos  $\mathbb{Z}$ . que permiten ver el detalle por cédula ya sea en formato PDF o en Excel.

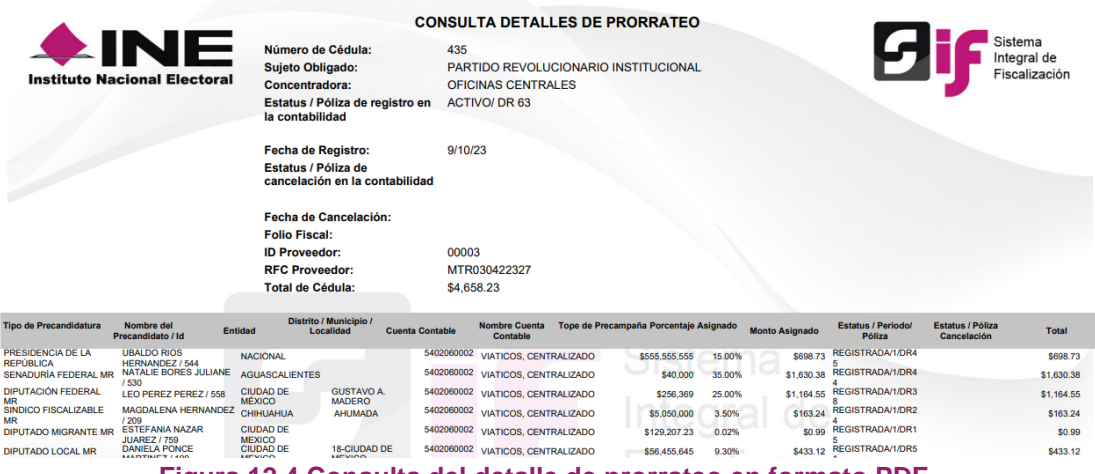

**Figura 12.4 Consulta del detalle de prorrateo en formato PDF.**

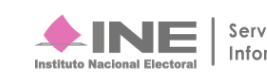

### **5.2 Prorrateos Archivados**

Al seleccionar esta sección, el sistema muestra una lista de los prorrateos archivados. En caso de que el prorrateo archivado contenga evidencia, el sistema mostrará el ícono <sup>O</sup> habilitado que se localiza en la columna de Evidencia, permitiendo consultar los documentos que fueron incorporados en su momento.

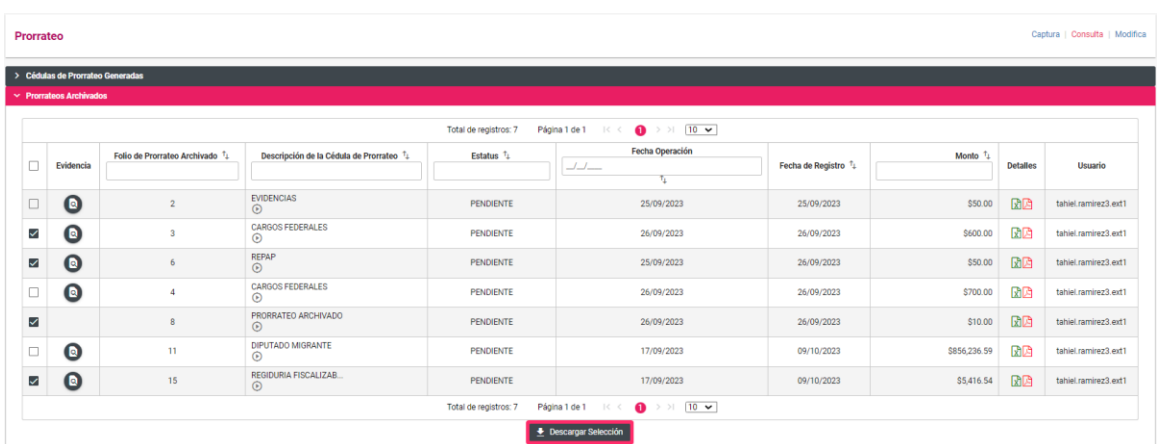

#### **Figura 13.0 Prorrateo archivado.**

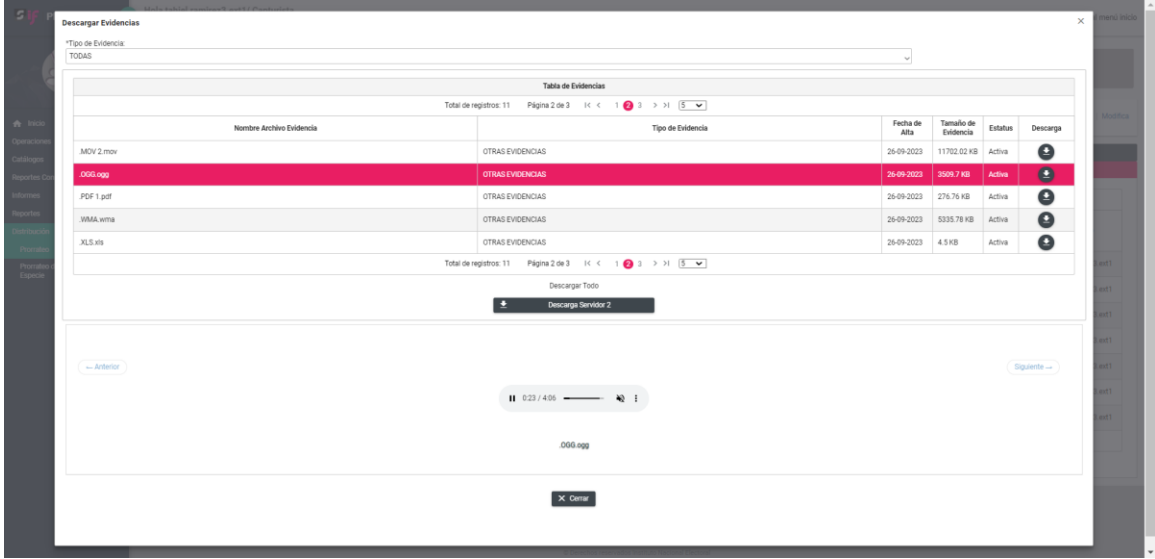

**Figura 13.1 Consulta de la Evidencia en un Prorrateo archivado.**

Para realizar la descarga múltiple de prorrateos archivados, selecciona el recuadro que se localiza del lado izquierdo de la columna evidencia y oprime el botón **Descargar Selección**.

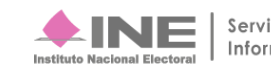

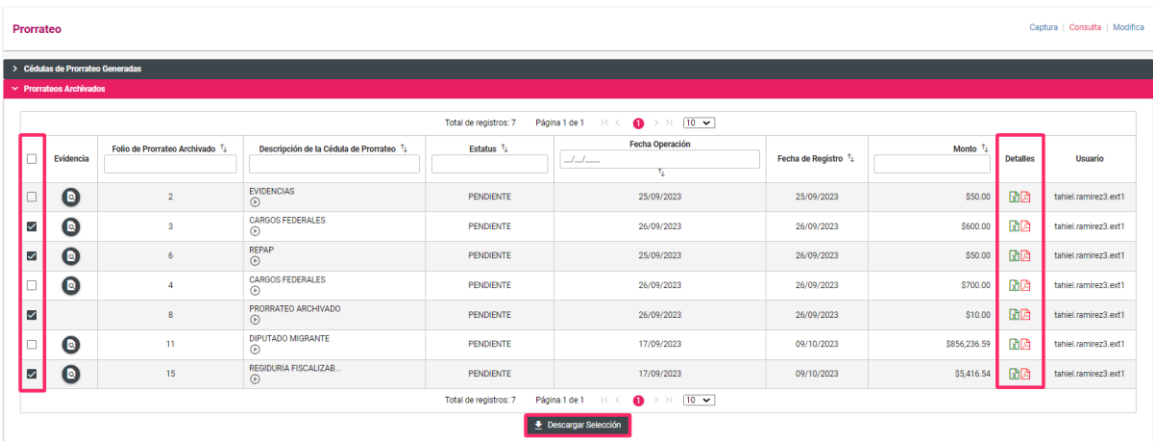

**Figura 13.2 Descarga de un Prorrateo archivado.**

El sistema descargará una carpeta comprimida, la cual contiene los archivos del detalle de cada uno de los prorrateos.

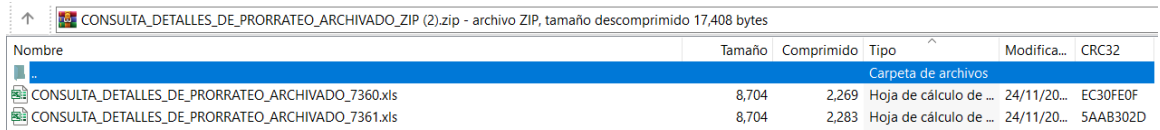

La columna detalles cuenta con dos íconos  $\mathbb{Z}$ . que permiten ver el detalle por cédula de Prorrateo ya sea en formato PDF o en Excel.

### **6 Modifica**

Está opción tiene dos secciones las cuales son:

- **Cédulas de Prorrateo Generadas:** podrás cancelar y duplicar las cédulas de prorrateo, así como el agregar o dejar sin efecto evidencia.
- **Prorrateos Archivados:** permite eliminar los prorrateos archivados o en su caso retomar el prorrateo para finalizarlo, también podrás agregar y modificar la evidencia si es que el prorrateo se archivó con la misma.

### **6.1 Cédulas de Prorrateo Generadas**

Se muestra un listado de las cédulas registradas con las siguientes acciones:

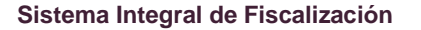

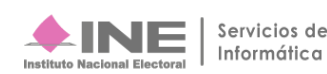

- **1. Cancelar Prorrateo:** cancela automáticamente el gasto prorrateado en la contabilidad Concentradora o de Precandidato RP así, como en los precandidatos beneficiados.
- **2. Duplicar Prorrateo:** el sistema te reubicará en la plantilla de captura con los datos precargados, datos que son idénticos a los de la cédula que fue generada con anterioridad.
- **3. Agregar Evidencia:** permite que incorpores nuevas evidencias.
- **4. Modificar Evidencia:** deja sin efecto la evidencia que adjuntaste.

| Prorrateo       |                                          |                                                      |                        |                                                                                     |                                |                  | Captura   Consulta   Modifica |
|-----------------|------------------------------------------|------------------------------------------------------|------------------------|-------------------------------------------------------------------------------------|--------------------------------|------------------|-------------------------------|
|                 | Cédulas de Prorrateo Generadas           |                                                      |                        |                                                                                     |                                |                  |                               |
|                 |                                          |                                                      | Total de registros: 49 | Página 3 de 5 K K 1 2 3 4 5 > > 1 10 V                                              |                                |                  |                               |
| <b>Acciones</b> | No. Cédula de Prorrateo 71               | Descripción de la Cédula de Prorrateo <sup>7</sup> 1 | Estatus $t_1$          | Fecha Operación<br>$\ensuremath{\mathcal{A}}\xspace\ensuremath{\mathcal{A}}\xspace$ | Fecha de Registro <sup>1</sup> | Monto $\uparrow$ | <b>Usuario</b>                |
|                 |                                          |                                                      |                        |                                                                                     |                                |                  |                               |
| O               | 142                                      | XML SIN COMPLEMENTO<br>$\odot$                       | <b>ACTIVO</b>          | 22-09-2023                                                                          | 27/09/2023                     | \$350.00         | tahiel.ramirez3.ext1          |
| $\bullet$       | 286                                      | PRUEBA LOCAL PRORRAT<br>$\odot$                      | CANCELADO              | 07-09-2023                                                                          | 03/10/2023                     | \$10.00          | tahiel.ramirez3.ext1          |
| $\bullet$       | 301                                      | PRUEBA USU PRORRATEO<br>$\circ$                      | CANCELADO              | 07-09-2023                                                                          | 03/10/2023                     | \$10.00          | tahiel.ramirez3.ext1          |
| $\blacksquare$  | 302                                      | VALIDACIÓN IMPACTO A<br>$\odot$                      | <b>ACTIVO</b>          | 14-09-2023                                                                          | 03/10/2023                     | \$56,500.00      | tahiel.ramirez3.ext1          |
| a               | X Cancelar Promateo                      | VALIDACIÓN IMPUTACIO<br>$\circ$                      | <b>ACTIVO</b>          | 22-09-2023                                                                          | 03/10/2023                     | \$23,000.00      | tahiel.ramirez3.ext1          |
|                 | Duplicar promateo                        | IMPUTACIÓN MANUAL<br>$\odot$                         | <b>ACTIVO</b>          | 14-09-2023                                                                          | 03/10/2023                     | \$500.00         | tahiel.ramirez3.ext1          |
|                 | Agregar Evidencia<br>Modificar Evidencia | HOJA MEMBRETADA RNP<br>$\odot$                       | <b>ACTIVO</b>          | 15-09-2023                                                                          | 04/10/2023                     | \$500.00         | tahiel.ramirez3.ext1          |
| <b>FT</b>       |                                          | AVISO DE CONTRATACIÓ<br>$\odot$                      | <b>ACTIVO</b>          | 15-09-2023                                                                          | 04/10/2023                     | \$100.00         | tahiel.ramirez3.ext1          |
| O               | 381                                      | XML SIN COMPLEMENTO<br>$\odot$                       | <b>ACTIVO</b>          | 05-10-2023                                                                          | 05/10/2023                     | \$100.00         | tahiel.ramirez3.ext1          |
| O               | 382                                      | PRUEBA LOCAL PRORRAT<br>$\odot$                      | <b>ACTIVO</b>          | 14-09-2023                                                                          | 05/10/2023                     | \$100.00         | tahiel.ramirez3.ext1          |
|                 |                                          |                                                      | Total de registros: 49 | Página 3 de 5 K < 1 2 3 4 5 > > 1 10 V                                              |                                |                  |                               |

 **Figura 14.0 Menú Acciones en la opción Modifica.**

### **6.1.1 Cancelar Prorrateo**

En la ventana emergente selecciona la opción de Cancelar Prorrateo.

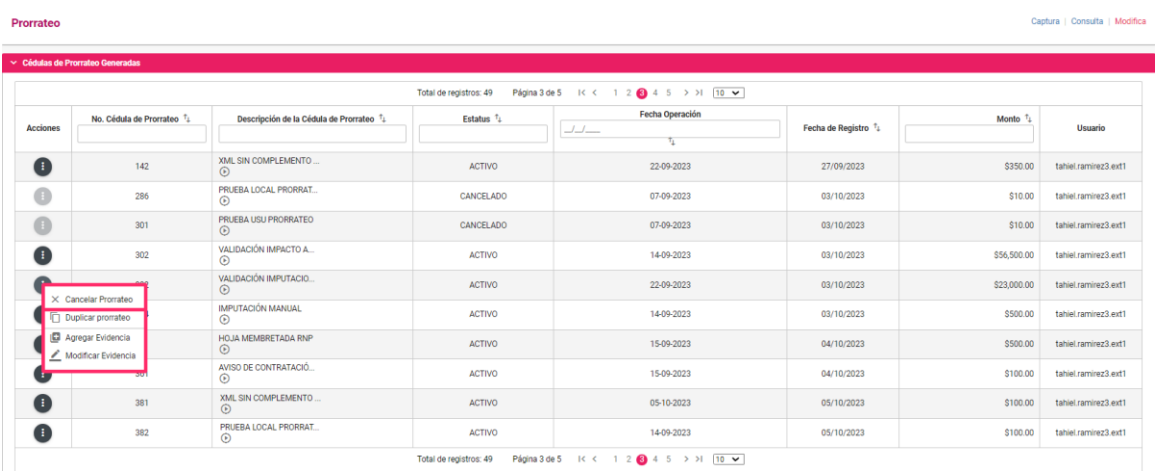

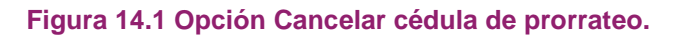

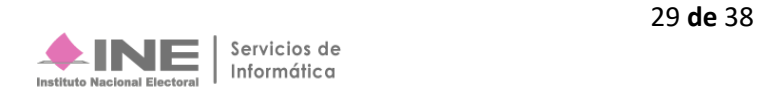

Confirma que estás seguro de cancelar el prorrateo para guardar los cambios.

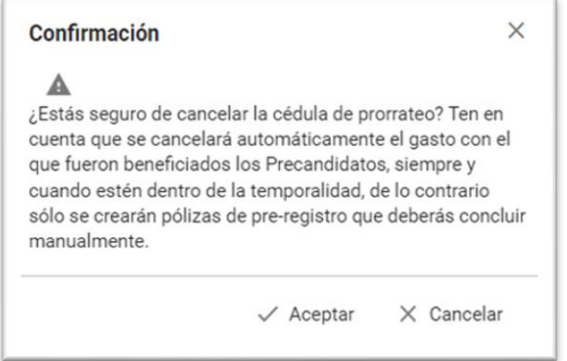

#### **Figura 14.2 Confirmación de cancelación de cédula de prorrateo.**

Después de haber aceptado la cancelación de la cédula el sistema te mostrará el siguiente mensaje:

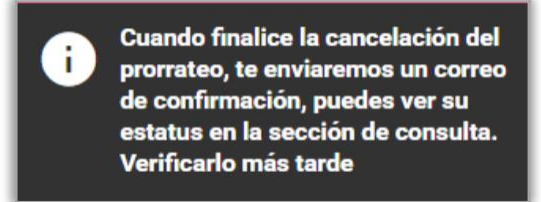

**Figura 14.3 Mensaje de confirmación de cédula de prorrateo.**

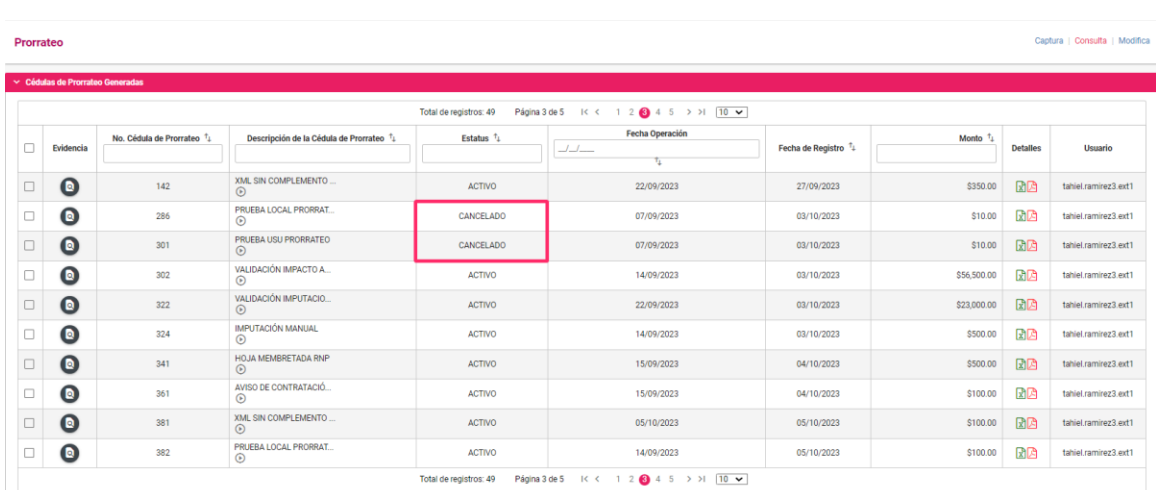

El estatus de la Cédula cambiará a Cancelado.

**Figura 14.4 Estatus de la cédula cancelada.**

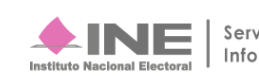

### **6.1.2 Duplicar Prorrateo**

Al seleccionar la opción Duplicar Prorrateo, el sistema te reubica en la plantilla de captura con los datos precargados de la cédula de prorrateo duplicada, con excepción del folio fiscal y su evidencia.

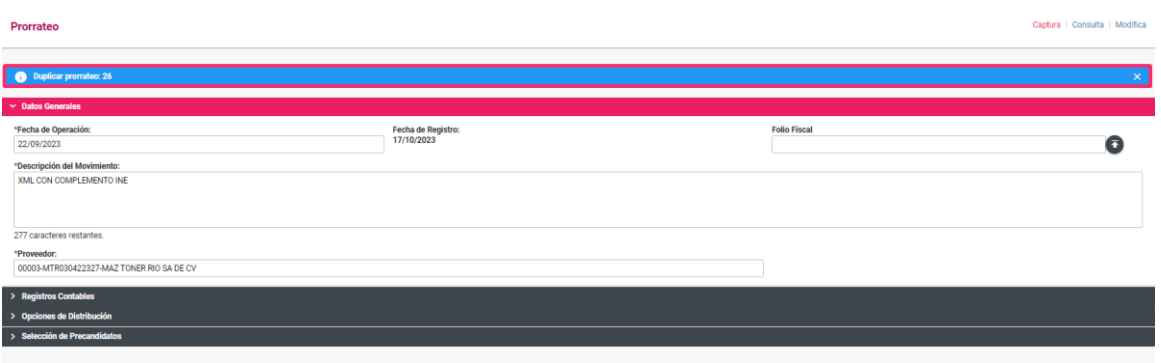

**Figura 14.5 Duplicado de cédula de prorrateo.**

### **6.1.3 Agregar Evidencia adicional**

A través de esta acción al ingresar a la contabilidad de la Concentradora (Nacional, Estatal Federal o Estatal Local) o del Precandidato RP, el sistema permitirá adjuntar evidencia adicional después de la creación de la cédula de prorrateo, misma que será visualizada de forma automática en la contabilidad de los precandidatos beneficiados.

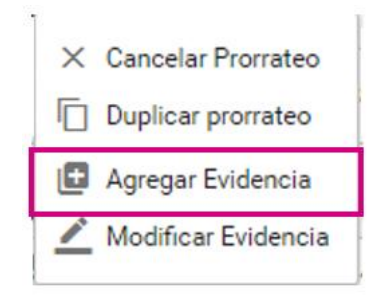

**Figura 14.6 Opción de Agregar Evidencia.**

Selecciona Agregar Evidencia, para adjuntar la evidencia deseada.

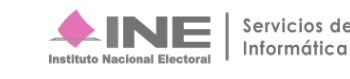

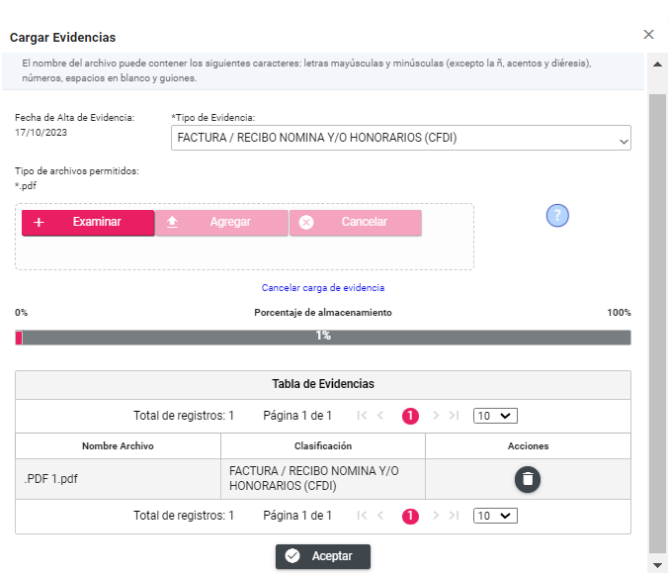

**Figura 14.7 Sección para agregar Evidencia adicional.**

### **6.1.4 Modificar Evidencia**

En esta acción al ingresar con la cuenta de la Concentradora (Nacional, Estatal Local o Estatal Federal) o del Precandidato RP, el sistema permitirá dejar sin efecto una evidencia, misma acción que será impactada en la contabilidad de los precandidatos beneficiados de la cédula de prorrateo.

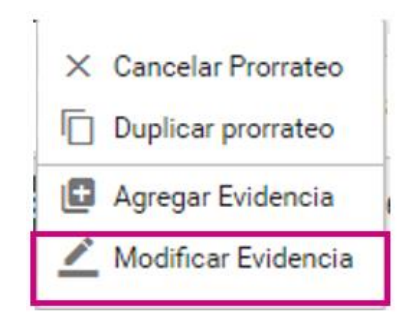

**Figura 14.8 Opción para modificar la evidencia.**

Selecciona Modificar Evidencia, para dejar sin efecto la evidencia deseada; posterior a esta acción el sistema emitirá un mensaje de confirmación indicando que la evidencia fue dejada sin efecto.

Recuerda que debe existir al menos una evidencia activa en la cédula de prorrateo.

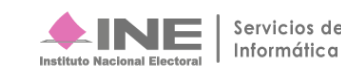

#### **Modificar Evidencias**  $T^{0.010}$

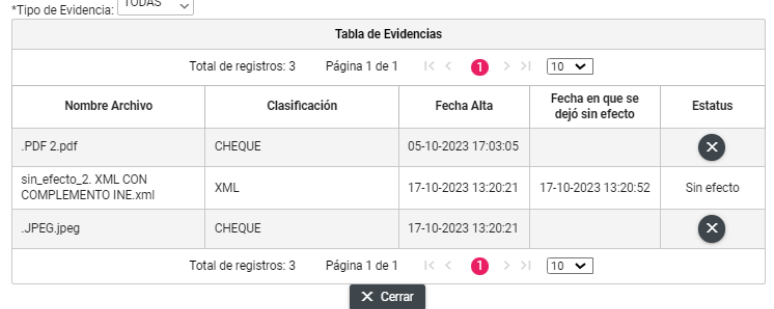

#### **Figura 14.9 Sección Modificar Evidencias.**

### **6.2 Prorrateos Archivados**

Al seleccionar la sección de Prorrateos Archivados, el sistema desplegará una lista de todos los prorrateos archivados, la cual cuenta con las siguientes acciones:

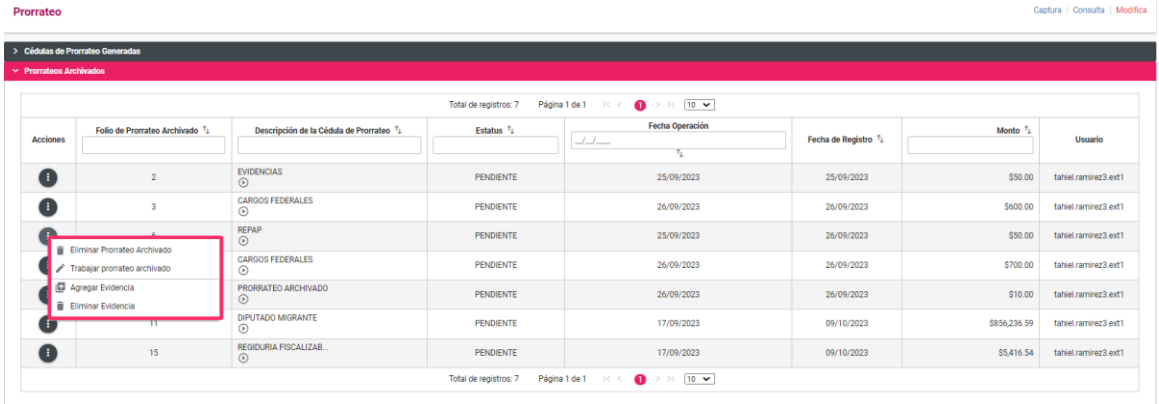

#### **Figura 15.0 Prorrateos Archivados.**

### **6.2.1 Eliminar prorrateo archivado**

Al seleccionar la opción de eliminar prorrateo archivado, el sistema envía la siguiente alerta:

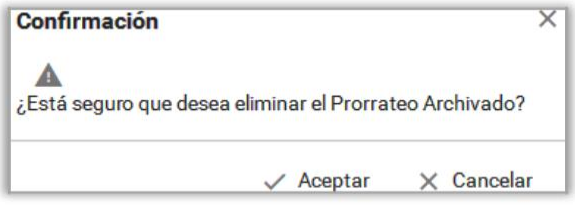

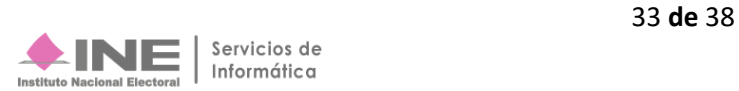

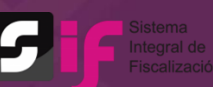

**Figura 15.1 Mensaje de confirmación para eliminar un prorrateo archivado.**

Al dar clic en el botón de aceptar, el sistema te envía el siguiente mensaje:

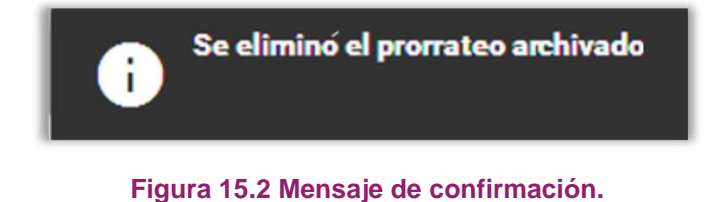

#### **6.2.2 Trabajar prorrateo archivado**

Al seleccionar trabajar prorrateo archivado, el sistema te dirige a la plantilla de captura para concluir la cédula de prorrateo.

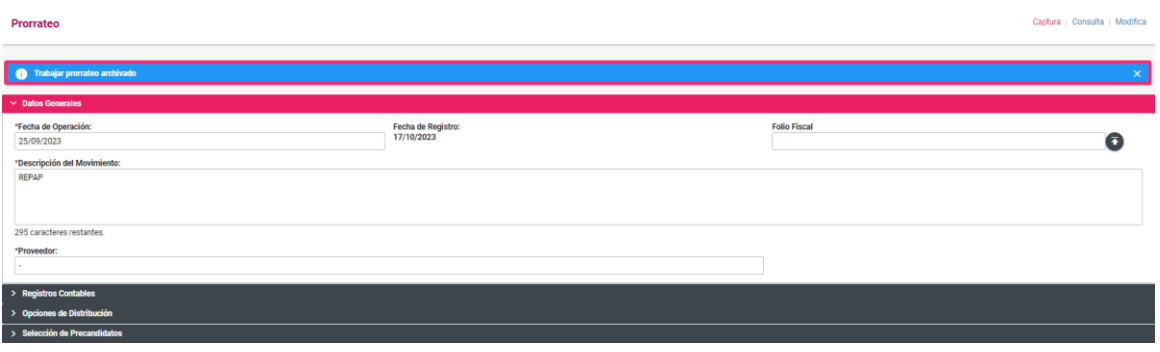

**Figura 15.3 Trabajando un prorrateo archivado.**

### **6.2.3 Agregar Evidencia**

Al seleccionar esta opción, podrás agregar evidencia adicional a la archivada previamente en la captura de la cédula de prorrateo.

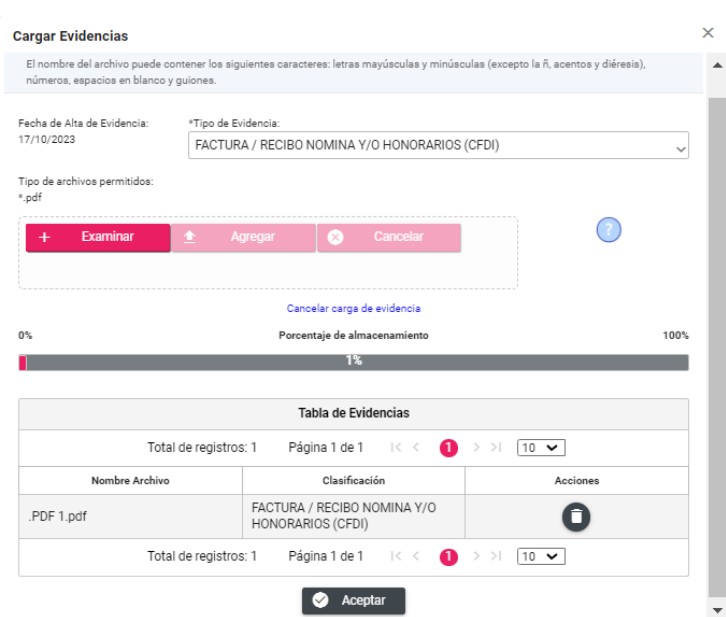

**Figura 15.4 Agregar evidencia a un Prorrateo archivado.**

### **6.2.4 Eliminar Evidencia**

Al seleccionar esta opción podrás identificar la evidencia que se desea eliminar en el prorrateo archivado**.**

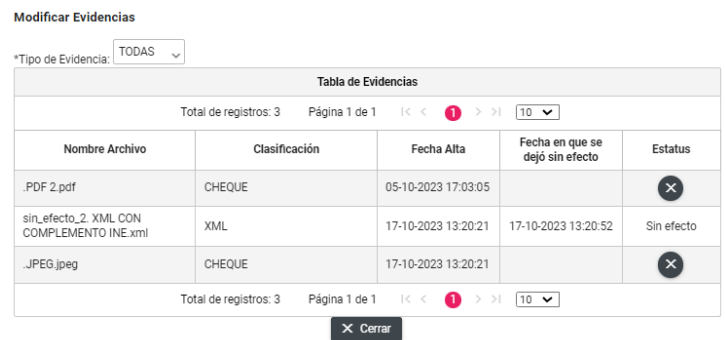

**Figura 15.5 Modificar evidencias a un prorrateo archivado.**

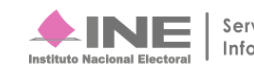

### **7 Descarga de Pólizas de Prorrateo**

Selecciona la contabilidad de la Concentradora que fue asignada previamente para trabajar en ella (Nacional, Estatal Local o Estatal Federal) o en su caso al Precandidato de RP y da clic en el ícono de acciones

| Ámbito:<br>Tipo de Precandidatura:<br><b>Entidad:</b><br><b>FEDERAL</b><br><b>SELECCIONA</b><br><b>SELECCIONA</b> |                       |                                                                      |                     |                |                                       |                                        |                                    |                                      |                          |                             |                              |                         |
|----------------------------------------------------------------------------------------------------|-----------------------|----------------------------------------------------------------------|---------------------|----------------|---------------------------------------|----------------------------------------|------------------------------------|--------------------------------------|--------------------------|-----------------------------|------------------------------|-------------------------|
|                                                                                                    |                       |                                                                      |                     |                | $\checkmark$                          |                                        |                                    | $\checkmark$                         |                          |                             |                              |                         |
|                                                                                                    | > Búsqueda Avanzada   |                                                                      |                     |                |                                       |                                        |                                    |                                      |                          |                             |                              |                         |
|                                                                                                    |                       |                                                                      |                     |                |                                       | $\alpha$                               | <b>Buscar</b>                      |                                      |                          |                             |                              |                         |
|                                                                                                    |                       | Selecciona la operación que deseas trabajar en el ícono de acciones. |                     |                |                                       |                                        |                                    |                                      |                          |                             |                              |                         |
|                                                                                                    |                       |                                                                      |                     |                |                                       |                                        |                                    |                                      |                          |                             |                              |                         |
|                                                                                                    |                       |                                                                      |                     |                |                                       | Total de registros: 5                  | Página 1 de 1 de 1 de 1            | $\bigcirc$ > $\bigcirc$ 10 $\vee$    |                          |                             |                              |                         |
|                                                                                                    | <b>Acciones</b>       | <b>ID Contabilidad</b><br>t,                                         | <b>Tipo</b><br>Aso. | Ámbito         | <b>Tipo de Precandidatura</b>         | Entidad/<br>Circunscripción            | <b>Distrito</b>                    | Municipio/<br><b>Delegación</b>      | Circunscripción<br>local | Nombre(s)<br>$\tau_{\rm L}$ | <b>Primer apellido</b><br>tí | Segundo apellido<br>ti. |
|                                                                                                    | ❸                     | 468                                                                  | Pc                  | <b>FEDERAL</b> | CONCENTRADORA                         | OFICINAS CENTRALES                     |                                    |                                      |                          |                             |                              |                         |
|                                                                                                    | Θ                     | 530                                                                  | Pc                  | <b>FEDERAL</b> | SENADURÍA FEDERAL MR                  | <b>AGUASCALIENTES</b>                  |                                    |                                      |                          | <b>NATALIE</b>              | <b>BORES</b>                 | <b>JULIANE</b>          |
|                                                                                                    | $\boldsymbol{\Theta}$ | 595                                                                  | Pc                  | <b>FEDERAL</b> | DIPUTACIÓN FEDERAL RP                 | $\mathsf{v}$                           |                                    |                                      |                          | <b>JULISA</b>               | <b>CAMPOS</b>                | LIRA                    |
|                                                                                                    | ▣                     | 544                                                                  | Pc                  | <b>FEDERAL</b> | PRESIDENCIA DE LA<br><b>REPÚBLICA</b> | <b>NACIONAL</b>                        |                                    |                                      |                          | <b>UBALDO</b>               | <b>RIOS</b>                  | <b>HERNANDEZ</b>        |
|                                                                                                    | $\boldsymbol{\Theta}$ | 558                                                                  | Pc                  | <b>FEDERAL</b> | <b>DIPUTACIÓN FEDERAL MR</b>          | CIUDAD DE MÉXICO                       | <b>GUSTAVO A.</b><br><b>MADERO</b> |                                      |                          | <b>LEO</b>                  | PEREZ                        | PEREZ                   |
|                                                                                                    |                       |                                                                      |                     |                |                                       | Total de registros: 5<br>Página 1 de 1 | $\mid < ~ <$                       | $\bullet$ > > $\bullet$ 10 $\bullet$ |                          |                             |                              |                         |

**Figura 16.0 Selección de contabilidad.**

En el menú Operaciones, selecciona el submenú Registro Contable.

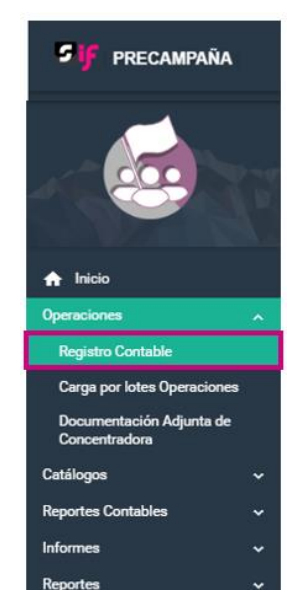

**Figura 16.1 Submenú Registro Contable.**

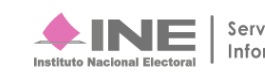

Al ingresar a la opción Consulta de este submenú Registro Contable, el sistema muestra las pólizas que fueron capturadas, así como las que fueron generadas automáticamente por la creación de una cédula de prorrateo.

Para identificar aquellas pólizas que fueron generadas automáticamente por el sistema, en la columna Origen del Registro, deberá contener las palabras PRORRATEO o PRORRATEO DE APORTACIÓN EN ESPECIE, como se muestra en la siguiente imagen:

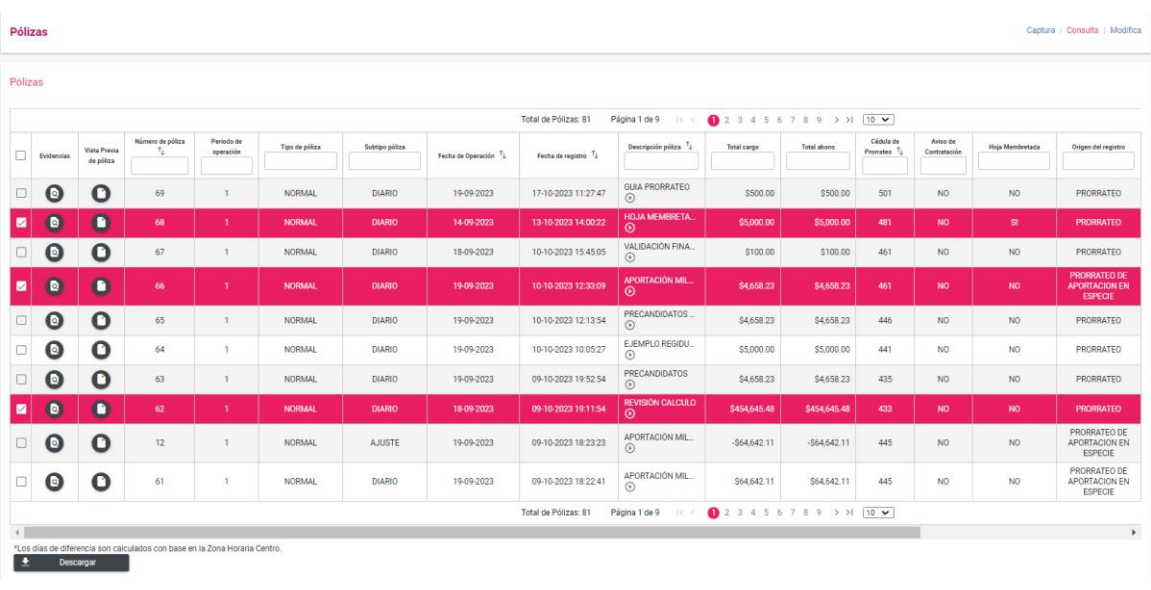

#### **Figura 16.2 Origen del registro.**

Para realizar una descarga múltiple de varias pólizas de prorrateo podrás seleccionar el recuadro que se localiza del lado izquierdo de la columna "Evidencias", el cual permitirá la descarga de las pólizas seleccionadas, mismo que al seleccionarlo te habilitará el botón denominado "Descargar".

El sistema automáticamente te descargará una carpeta comprimida .ZIP la cual contiene los archivos de cada una de las pólizas que fueron seleccionadas.

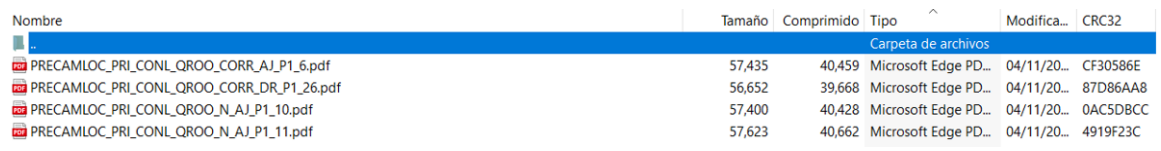

#### **Figura 16.3 Descarga de póliza.**

En la visualización de la póliza podrás observar el registro contable automático que se generó por la creación de la cédula de prorrateo.

 $\blacksquare$ 

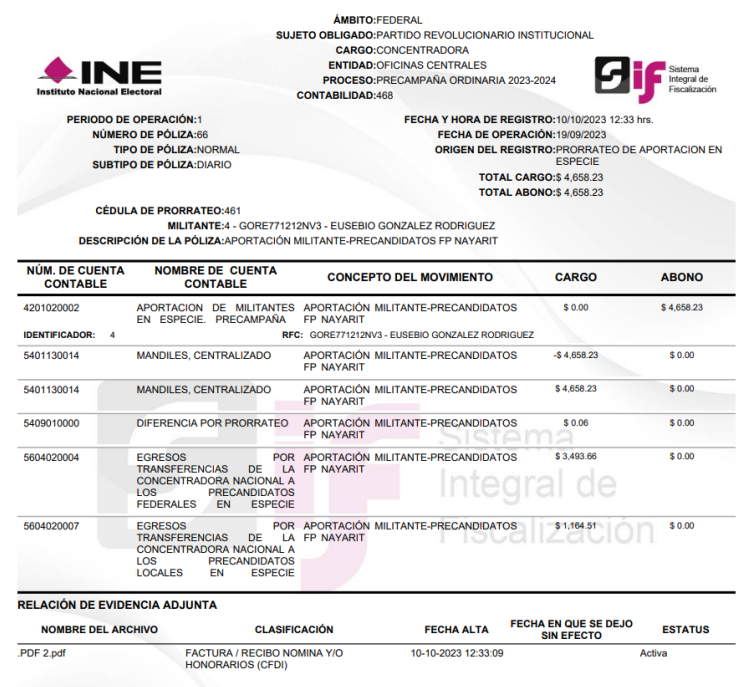

**Figura 16.4 Vista de la póliza.**

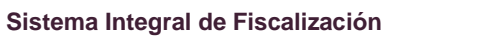

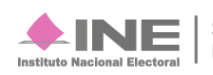